# Руководство «Приступая к работе» Планшет HP Slate

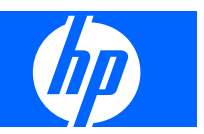

#### © Hewlett-Packard Development Company, L.P.,  $2011^*$

Bluetooth является товарным знаком соответствующего владельца и используется компанией Hewlett-Packard по лицензии. Microsoft и Windows являются охраняемыми в США товарными знаками Microsoft Corporation. Эмблема SD является товарным знаком соответствующего владельца.\*

#### Приведенная в этом документе информация может быть изменена без уведомления. Гарантийные обязательства для продуктов и услуг НР приведены только в условиях гарантии, прилагаемых к каждому продукту и услуге. Никакие содержащиеся здесь сведения не могут рассматриваться как дополнение к этим условиям гарантии. НР не несет ответственности за технические или редакторские ошибки и упущения в данном документе.\*

Редакция 1-я, ноябрь 2011\*

Номер документа: 664642-251\*

#### Уведомление о продукте\*

В этом руководстве описаны функции, которые являются общими для большинства моделей. Некоторые функции могут быть недоступны на данном планшете.\*

#### Использование программного обеспечения\*

Установка, копирование, загрузка или иное использование любого программного продукта, предустановленного на этом компьютере, означает согласие с условиями лицензионного соглашения НР. Если вы не принимаете условия этого соглашения, единственным способом защиты ваших прав является возврат всего неиспользованного продукта (оборудования и программного обеспечения) в течение 14 дней с возмещением уплаченной суммы в соответствии с правилами возврата в организации, в которой был приобретен продукт.\*

Для получения дополнительной информации или возмещения полной стоимости компьютера обращайтесь к продавцу.

## **Уведомление о безопасности[\\*](http://fileid= v422557762 paraid(A)= v155948246ruww)**

**ВНИМАНИЕ!** Во избежание возможных ожогов или перегрева компьютера при работе не держите компьютер на коленях и не закрывайте вентиляционные отверстия. Используйте компьютер только на твердой ровной поверхности. Не допускайте перекрытия воздушного потока жесткими поверхностями, такими как корпус стоящего рядом принтера, или мягкими предметами, такими как подушки, ковры с ворсом или предметы одежды. Кроме того, при работе не допускайте соприкосновения адаптера переменного тока с кожей или мягкими предметами, такими как подушки, ковры или предметы одежды. Компьютер и адаптер питания удовлетворяют требованиям к допустимой для пользователей температуре поверхности, определенным международным стандартом безопасности оборудования, используемого в сфере информационных технологий (IEC 60950).[\\*](http://fileid= v422557762 paraid(A)= v155948253ruww)

# **Содержание**

#### **1 Добро [пожаловать](#page-8-0)**

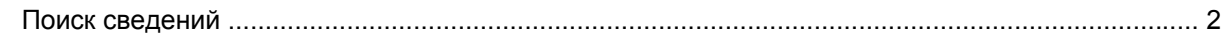

### **2 [Знакомство](#page-11-0) с планшетом**

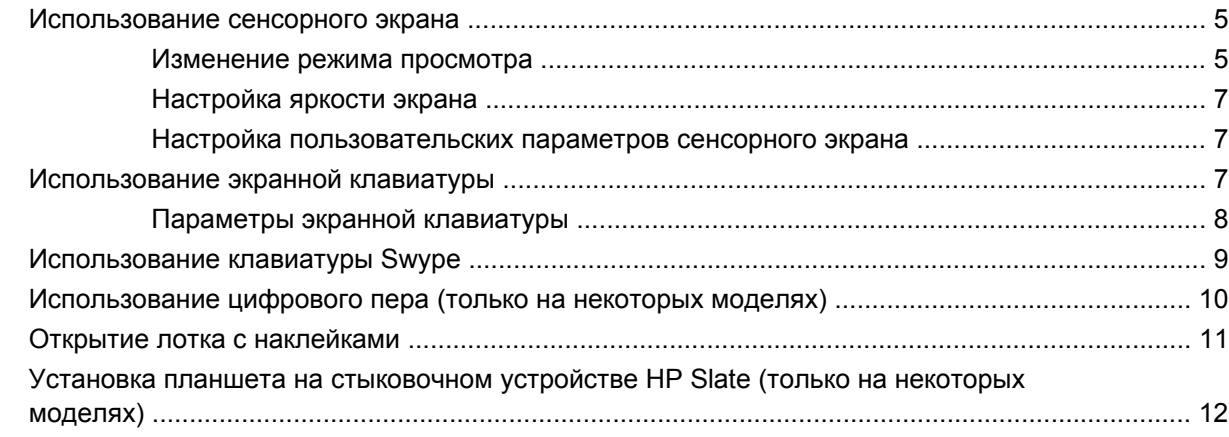

## **3 Работа в сети (только на [некоторых](#page-20-0) моделях)**

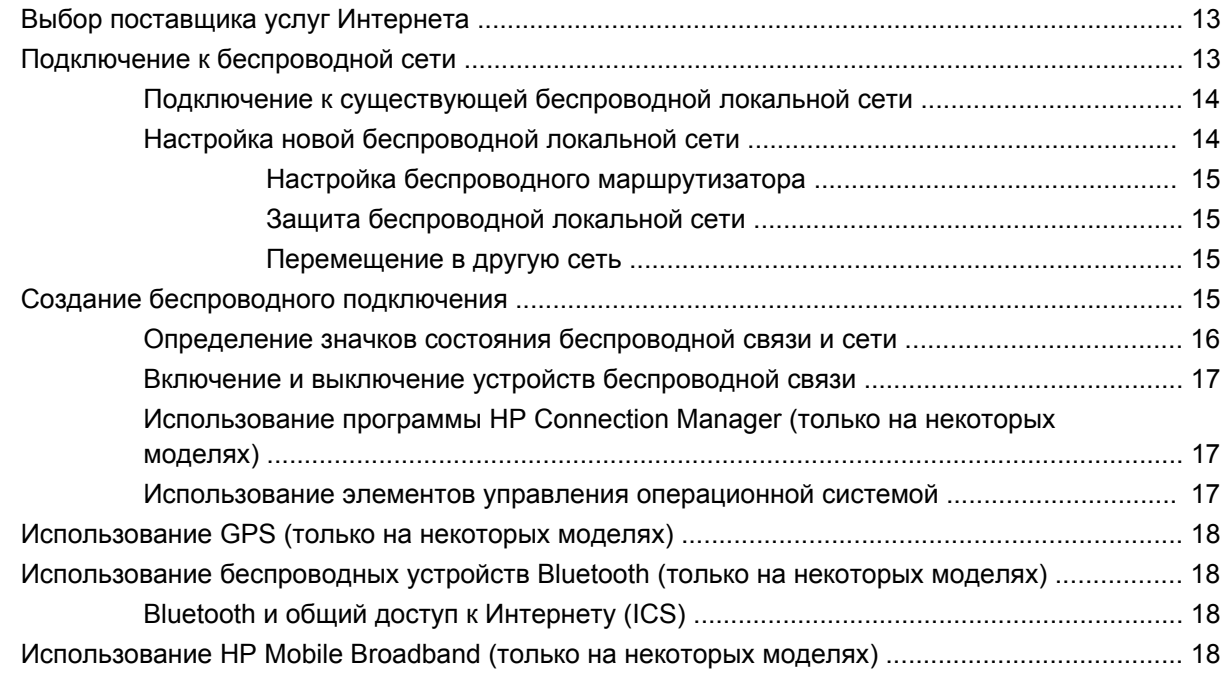

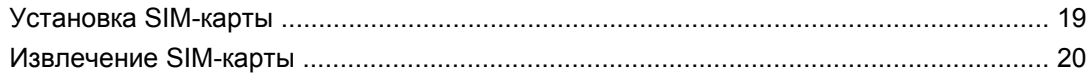

#### **4 [Камеры](#page-28-0)**

### **5 [Безопасность](#page-30-0) планшета**

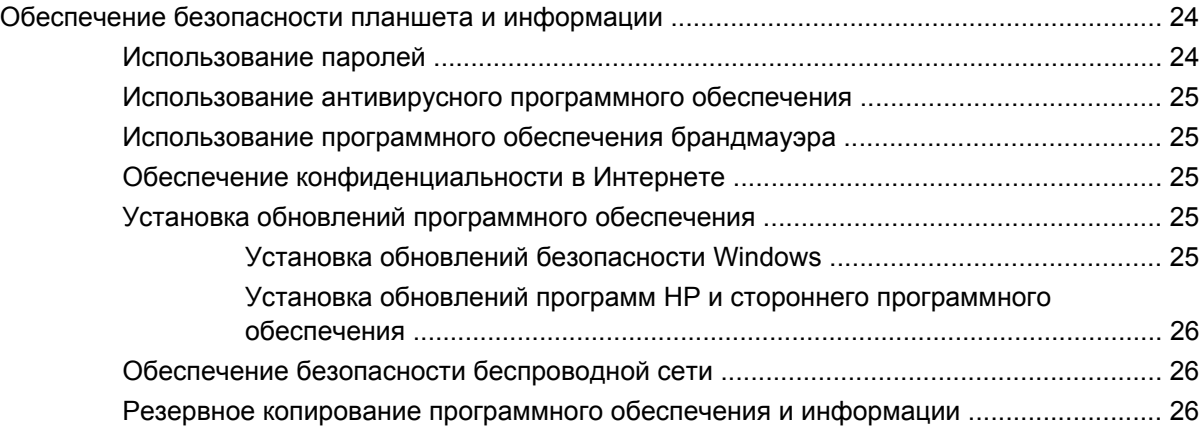

## **6 Резервное копирование и [восстановление](#page-34-0)**

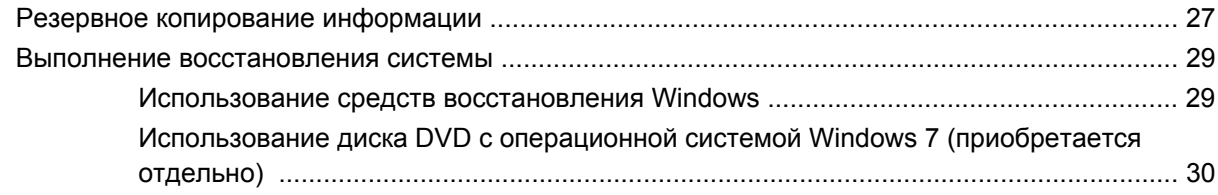

## **7 [Обслуживание](#page-38-0)**

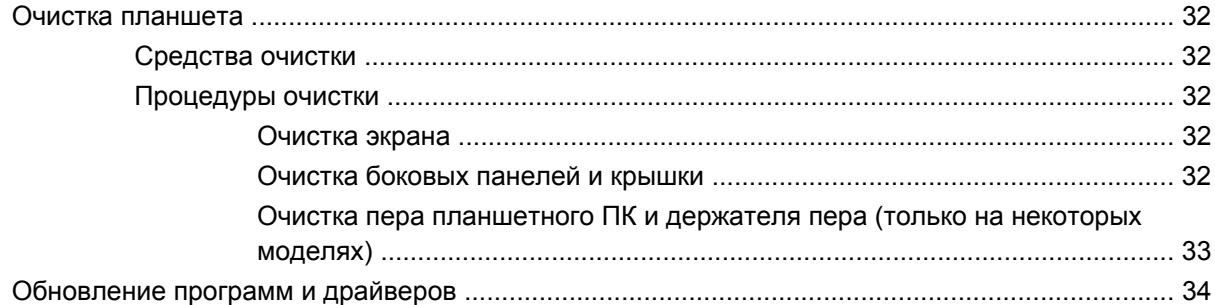

## **[Приложение](#page-42-0) А Поездки с планшетом**

**[Приложение](#page-44-0) Б Ресурсы устранения неполадок**

## **Приложение В Технические [характеристики](#page-45-0)**

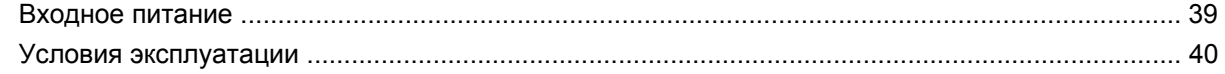

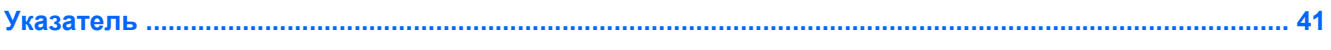

# <span id="page-8-0"></span>**1 Добро пожаловать[\\*](http://IP specific paraid(A)= v340374289ruww)**

После настройки и регистрации планшета важно выполнить следующие действия.[\\*](http://IP specific paraid(P)= v340374297ruww)

- **Подключение к Интернету** настройте беспроводную сеть для подключения к Интернету. Для получения дополнительной информации см. Работа в сети (только на [некоторых](#page-20-0) [моделях](#page-20-0)) на стр. 13.[\\*](http://IP specific paraid(P)= v340374307ruww)
- **Знакомство с планшетом** узнайте больше о функциях планшета. Дополнительные сведения см. в разделе [Знакомство](#page-11-0) с планшетом на стр. 4.[\\*](http://IP specific paraid(P)= v340374313ruww)
- **Поиск установленных программ** просмотрите список предустановленных на планшете программ. Коснитесь **Пуск**, **Все программы**. Для получения сведений об использовании прилагаемого к планшету программного обеспечения см. инструкции производителя, которые могут поставляться вместе с программным обеспечением или доступны на вебсайте производителя[.\\*](http://IP specific paraid(P)= v351490915ruww)

# <span id="page-9-0"></span>**Поиск сведений[\\*](http://IP specific paraid(A)= v379156389ruww)**

Для планшета доступно несколько информационных ресурсов, которые предоставляют помощь при решении различных задач $\frac{*}{-}$  $\frac{*}{-}$  $\frac{*}{-}$ 

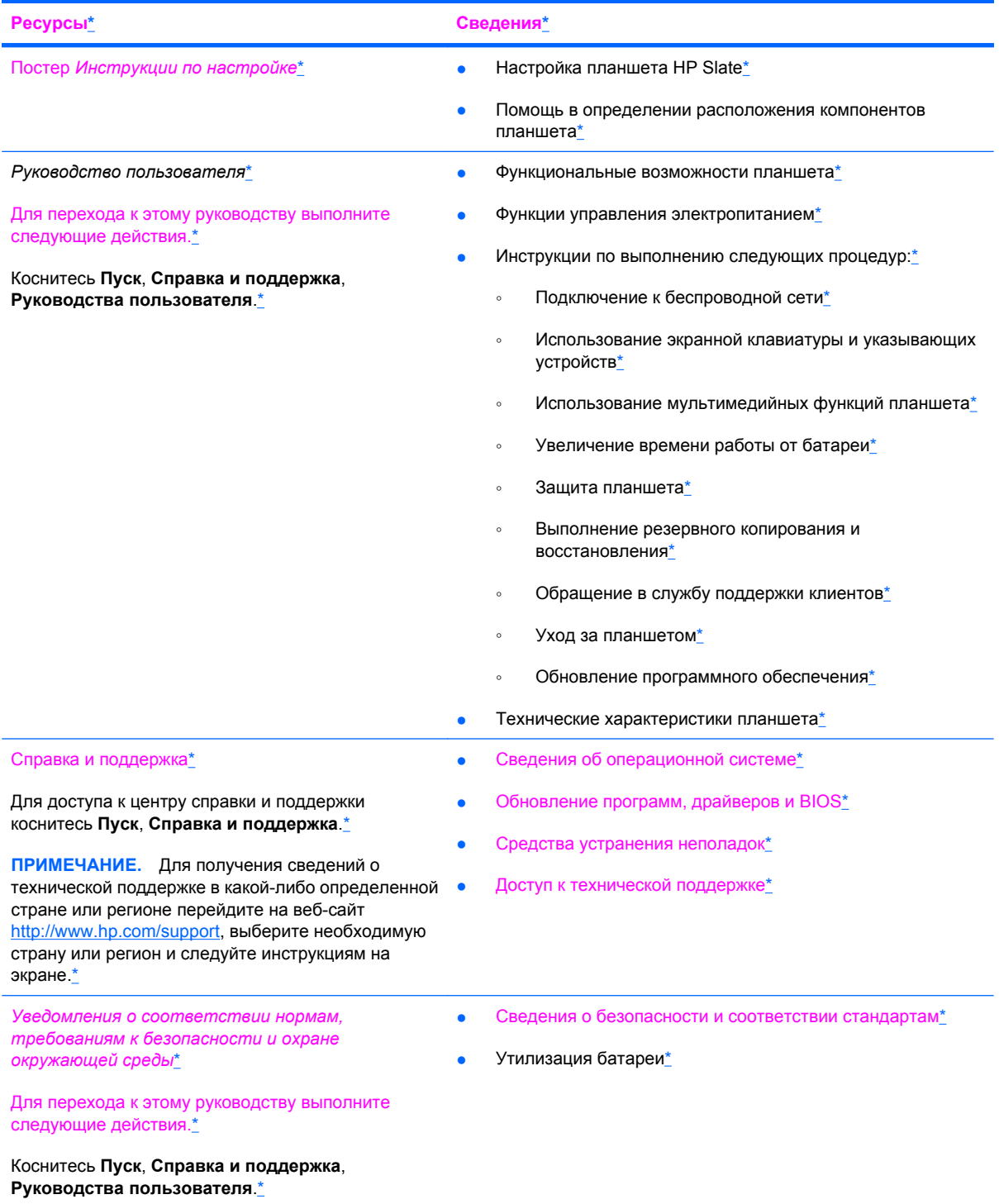

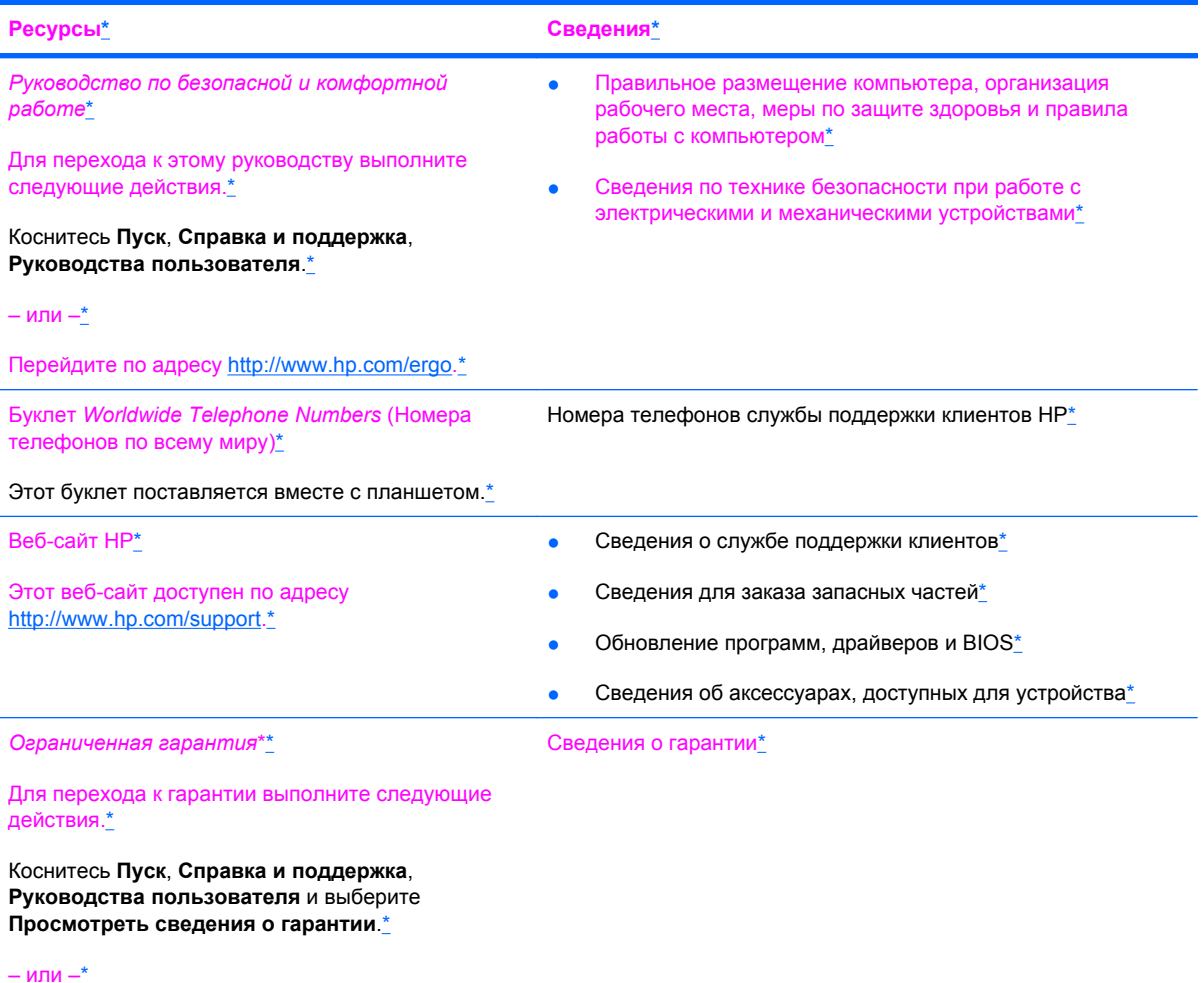

Перейдите по адресу [http://www.hp.com/go/](http://www.hp.com/go/orderdocuments) [orderdocuments.](http://www.hp.com/go/orderdocuments)[\\*](http://IP specific paraid(A)= v455505235ruww)

\*Условия применимой ограниченной гарантии HP доступны с руководствами пользователя на планшете и/или на прилагаемом компакт-диске или диске DVD. Для некоторых стран и регионов компания HP может включать в комплект поставки печатный экземпляр ограниченной гарантии HP. Если печатный экземпляр гарантии не предоставляется, для его заказа можно использовать веб-страницу <http://www.hp.com/go/orderdocuments> или написать по одному из следующих адресов[.\\*](http://IP specific paraid(P)= v379156548ruww)

- **Северная Америка**: Hewlett-Packard, MS POD, 11311 Chinden Blvd, Boise, ID 83714, USA [\\*](http://IP specific paraid(A)= v390960711ruww)
- **Европа, Ближний Восток и Африка**: Hewlett-Packard, POD, Via G. Di Vittorio, 9, 20063, Cernusco s/Naviglio (MI), Italy [\\*](http://IP specific paraid(A)= v390960714ruww)
- Азиатско-Тихоокеанский регион: Hewlett-Packard, POD, P.O. Box 200, Alexandra Post Office, Singapore, 911507<sup>\*</sup>

При заказе печатного экземпляра гарантии укажите номер продукта, срок действия гарантии (указан на наклейке с серийным номером), свое имя и почтовый адрес.[\\*](http://IP specific paraid(P)= v390962799ruww)

НЕ возвращайте изделие HP по указанным выше адресам. Для получения поддержки изделия см. начальную страницу по адресу: [http://www.hp.com/go/contactHP.](http://www.hp.com/go/contactHP)[\\*](http://IP specific paraid(P)= v503939164ruww)

# <span id="page-11-0"></span>**Знакомство с планшетом[\\*](http://IP specific paraid(P)= v357478466ruww)**

# <span id="page-12-0"></span>**Использование сенсорного экрана[\\*](http://IP specific paraid(P)= v506981205ruww)**

Сенсорный экран позволяет использовать пальцы для выполнения большинства действий[.\\*](http://IP specific paraid(P)= v250314966ruww)

Инструкции в этом разделе основаны на значениях параметров, установленных по умолчанию. Дополнительные сведения об изменении параметров распознавания касаний и жестов см. в разделе Настройка [пользовательских](#page-14-0) параметров сенсорного экрана на стр. 7[.\\*](http://IP specific paraid(P)= v106247641ruww)

**ПРИМЕЧАНИЕ.** Некоторые жесты поддерживаются не во всех программах.<sup>[\\*](http://IP specific paraid(P)= v264326076ruww)</sup>

## **Изменение режима просмотра[\\*](http://IP specific paraid(P)= v376836031ruww)**

Ориентация планшета (или режим просмотра) изменяется автоматически с альбомной на книжную и обратно[.\\*](http://IP specific paraid(P)= v379724390ruww)

**1.** Для изменения ориентации планшета с альбомной на книжную выполните следующее действие.[\\*](http://IP specific paraid(P)= v379724395ruww)

Удерживайте планшет в вертикальном положении, а затем поверните его на 90 градусов вправо (по часовой стрелке).[\\*](http://IP specific paraid(P)= v379724397ruww)

**2.** Для изменения ориентации планшета с книжной на альбомную выполните следующее действие.[\\*](http://IP specific paraid(P)= v379724401ruww)

Удерживайте планшет в вертикальном положении, а затем поверните его на 90 градусов влево (против часовой стрелки).[\\*](http://IP specific paraid(P)= v379724403ruww)

Чтобы заблокировать функцию автоповорота экрана, выполните следующие действия[.\\*](http://IP specific paraid(P)= v518693929ruww)

**• Если планшет включен, сдвиньте переключатель питания вверх в положение блокировки.**\*

Чтобы отключить функцию автоповорота, выполните следующие действия.[\\*](http://IP specific paraid(P)= v518693938ruww)

- **1.** Коснитесь значка видео в области уведомлений в правой части панели задач и выберите **Graphics Properties** (Свойства графической системы) либо коснитесь рабочего стола и удерживайте палец[.\\*](http://IP specific paraid(P)= v518693943ruww)
- **2.** Коснитесь **Display Settings** (Параметры экрана) и снимите флажок **Enable Rotation** (Разрешить поворот), а затем коснитесь **ОК**[.\\*](http://IP specific paraid(P)= v518693947ruww)

**Альбомная ориентация**[\\*](http://IP specific paraid(P)= v376836048ruww)

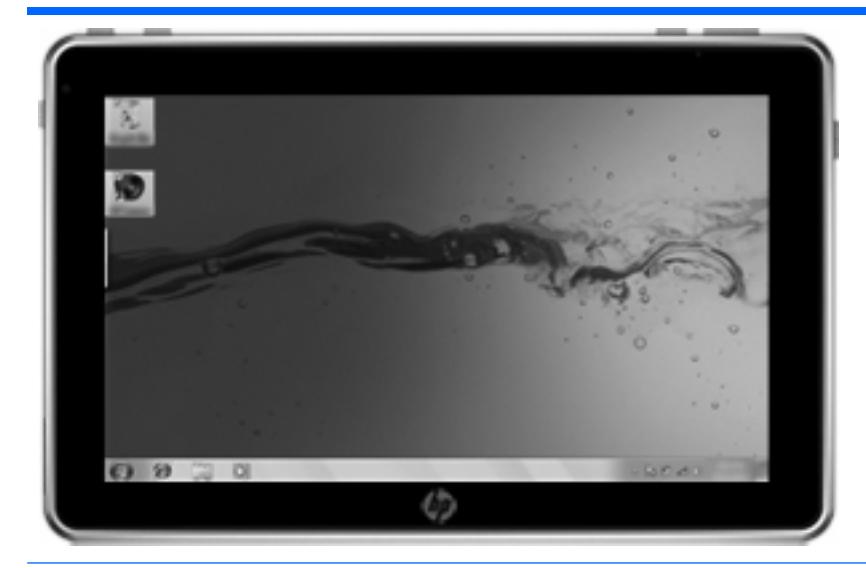

**Книжная ориентация**[\\*](http://IP specific paraid(P)= v376836051ruww)

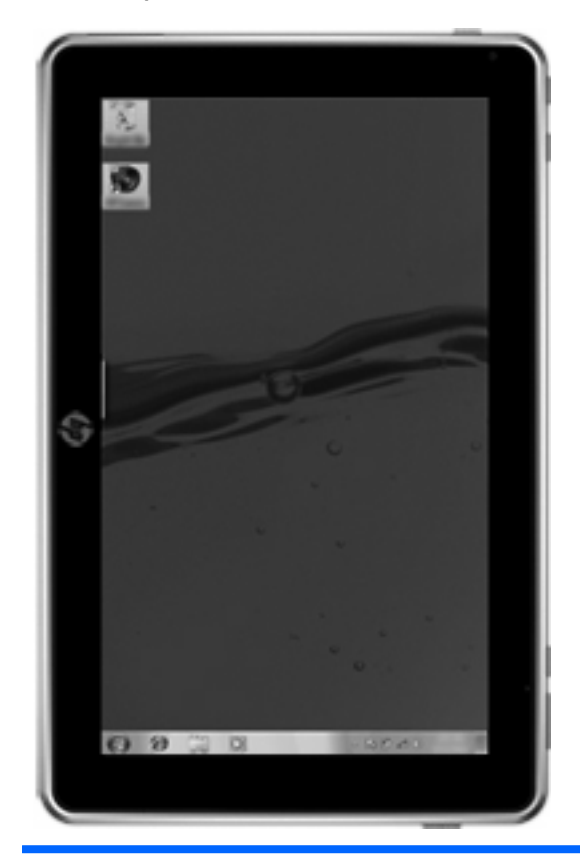

**ПРИМЕЧАНИЕ.** Внешний вид рабочего стола может отличаться.[\\*](http://IP specific paraid(P)= v431117328ruww)

## <span id="page-14-0"></span>**Настройка яркости экрана[\\*](http://IP specific paraid(P)= v504955284ruww)**

Для настройки яркости экрана выполните следующие действия[.\\*](http://IP specific paraid(P)= v504955289ruww)

- **1.** Коснитесь значка **Индикатор батарей** в области уведомлений в правой части панели задач.[\\*](http://IP specific paraid(P)= v504955294ruww)
- **2.** Коснитесь **Настройка яркости экрана**.[\\*](http://IP specific paraid(P)= v504955298ruww)
- **3.** В нижней части экрана переместите ползунок **Яркость экрана**.[\\*](http://IP specific paraid(P)= v504955302ruww)

### **Настройка пользовательских параметров сенсорного экрана[\\*](http://IP specific paraid(P)= v337656019ruww)**

Для изменения или проверки параметров касания выполните следующие действия[.\\*](http://IP specific paraid(P)= v376835995ruww)

- **1.** Коснитесь **Пуск**, **Панель управления**[.\\*](http://IP specific paraid(P)= v376836003ruww)
- **2.** Коснитесь **Оборудование и звук**, **N-trig DuoSense Digitizer Settings** (Параметры дигитайзера N-trig DuoSense), коснитесь вкладки **Digitizer options** (Параметры дигитайзера) и следуйте инструкциям на экране[.\\*](http://IP specific paraid(P)= v376836007ruww)

Эти пользовательские параметры зависят от модели сенсорного экрана и планшета[.\\*](http://IP specific paraid(P)= v376836009ruww)

Для изменения или создания назначений жестов выполните следующие действия.[\\*](http://IP specific paraid(P)= v337656167ruww)

- **1.** Коснитесь **Пуск**, **Панель управления**[.\\*](http://IP specific paraid(P)= v376836018ruww)
- **2.** Коснитесь **Оборудование и звук**, **Перо и сенсорный ввод**, а затем коснитесь вкладки **Жесты**[.\\*](http://IP specific paraid(P)= v337656190ruww)
- **3.** Коснитесь **Навигационные и редакторские жесты**, а затем **Настроить**[.\\*](http://IP specific paraid(P)= v337656212ruww)
- **4.** Для изменения или создания назначений жестов следуйте инструкциям на экране[.\\*](http://IP specific paraid(P)= v337656216ruww)
- **5.** Коснитесь **ОК**[.\\*](http://IP specific paraid(P)= v337656220ruww)

Чтобы отключить функцию автоповорота, выполните следующие действия.[\\*](http://IP specific paraid(P)= v518933184ruww)

- **1.** Коснитесь значка видео в области уведомлений в правой части панели задач и выберите **Graphics Properties** (Свойства графической системы) либо коснитесь рабочего стола и удерживайте палец[.\\*](http://IP specific paraid(P)= v518933189ruww)
- **2.** Коснитесь **Display Settings** (Параметры экрана) и снимите флажок **Enable Rotation** (Разрешить поворот), а затем коснитесь **ОК**[.\\*](http://IP specific paraid(P)= v518933193ruww)

# **Использование экранной клавиатуры[\\*](http://IP specific paraid(P)= v106247636ruww)**

Планшет имеет экранную клавиатуру, которая отображается при возникновении необходимости ввода информации в документ или поле данных[.\\*](http://IP specific paraid(P)= v370215517ruww)

<span id="page-15-0"></span>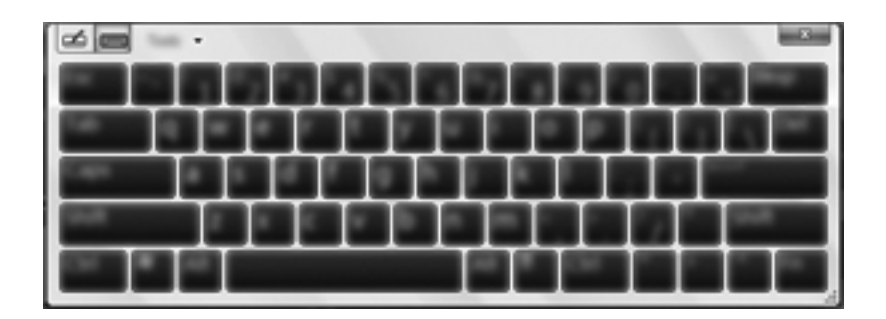

**1.** Чтобы отобразить клавиатуру, коснитесь первого поля для ввода данных. Коснитесь небольшого значка клавиатуры.[\\*](http://IP specific paraid(P)= v370215522ruww)

– или –[\\*](http://IP specific paraid(P)= v370215524ruww)

Дважды коснитесь значка клавиатуры в левой части экрана[.\\*](http://IP specific paraid(P)= v373155949ruww)

– или –[\\*](http://IP specific paraid(P)= v373155952ruww)

Нажмите кнопку «Клавиатура», расположенную на левом верхнем крае планшета.[\\*](http://IP specific paraid(P)= v373155954ruww)

- **2.** Чтобы увеличить размер экранной клавиатуры, коснитесь правого нижнего угла и перетаскивайте его до нужного размера.[\\*](http://IP specific paraid(P)= v379724386ruww)
- **3.** Касайтесь соответствующих символов для ввода требуемого имени или слова в поле данных[.\\*](http://IP specific paraid(P)= v370215528ruww)
- $\mathbb{R}$  **ПРИМЕЧАНИЕ.** Сверху клавиатуры могут отображаться предлагаемые слова. Для выбора подходящего слова коснитесь его[.\\*](http://IP specific paraid(P)= v431474857ruww)
- **4.** Коснитесь клавиши enter на клавиатуре.[\\*](http://IP specific paraid(P)= v370215532ruww)

## **Параметры экранной клавиатуры[\\*](http://IP specific paraid(P)= v431117257ruww)**

Для доступа к параметрам экранной клавиатуры коснитесь **Сервис** в верхней части клавиатуры и выберите один из следующих параметров[.\\*](http://IP specific paraid(P)= v431117260ruww)

- **Показать расширенную клавиатуру** отображение расширенной клавиатуры[.\\*](http://IP specific paraid(P)= v431117264ruww)
- **Пристыковка** позволяет выбрать расположение экранной клавиатуры на экране.[\\*](http://IP specific paraid(P)= v431117275ruww)
	- **Перемещаемая** позволяет изменить расположение экранной клавиатуры. Для этого коснитесь верхней части окна клавиатуры и перетащите в нужное место[.\\*](http://IP specific paraid(P)= v431474861ruww)
	- **Закрепить в верхней части экрана** автоматическое отображение клавиатуры в верхней части экрана[.\\*](http://IP specific paraid(P)= v431474864ruww)
	- **Закрепить в нижней части экрана** автоматическое отображение клавиатуры в нижней части экрана[.\\*](http://IP specific paraid(P)= v431474867ruww)
- **Вызов справки** отображение центра справки и поддержки.[\\*](http://IP specific paraid(P)= v431117278ruww)
- **Настройки** отображение параметров панели ввода.[\\*](http://IP specific paraid(P)= v431117281ruww)

# <span id="page-16-0"></span>**Использование клавиатуры Swyp[e\\*](http://IP specific paraid(P)= v509778549ruww)**

После настройки планшета будет показан экран приветствия, который позволяет выбрать клавиатуру Swype в качестве используемой по умолчанию экранной клавиатуры. После этого при касании текстового поля по умолчанию будет отображаться клавиатура Swype[.\\*](http://IP specific paraid(P)= v509778552ruww)

**1.**

Для доступа к параметрам клавиатуры Swype нажмите и удерживайте значок Swype в области уведомлений в правой части панели задач, а затем коснитесь **Параметры**[.\\*](http://IP specific paraid(P)= v512734047ruww)

Если значок Swype не отображается в области уведомлений, коснитесь и удерживайте значок **Отображать скрытые значки** (стрелка в левой части области уведомлений).[\\*](http://IP specific paraid(P)= v512734049ruww)

**2.** Чтобы прекратить использование клавиатуры Swype в качестве экранной клавиатуры по умолчанию, нажмите и удерживайте значок Swype, а затем коснитесь **Выход**.[\\*](http://IP specific paraid(P)= v512734053ruww)

# <span id="page-17-0"></span>**Использование цифрового пера (только на некоторых моделях)[\\*](http://IP specific paraid(P)= v431117286ruww)**

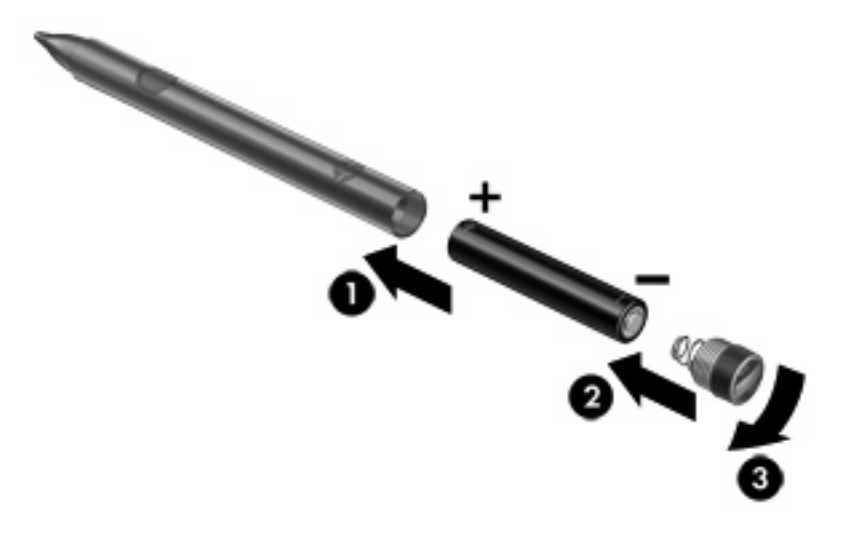

Чтобы установить батарею в перо, выполните следующие действия.[\\*](http://IP specific paraid(P)= v431117299ruww)

- **1.** Открутите колпачок пера.[\\*](http://IP specific paraid(P)= v431117304ruww)
- **2.** Вставьте батарею в перо **(1)**[.\\*](http://IP specific paraid(P)= v431117308ruww)
- **3.** Установите на место колпачок пера **(2)**[.\\*](http://IP specific paraid(P)= v431117312ruww)
- **4.** Поверните колпачок по часовой стрелке **(3)**, чтобы надежно закрутить его.[\\*](http://IP specific paraid(P)= v431117316ruww)

Цифровое перо теперь готово к использованию с планшетом HP Slate. Просто слегка коснитесь экрана кончиком пера, чтобы написать текст или выбрать элементы на экране. Чтобы выполнить действие «щелчок правой кнопкой мыши», при выборе элемента на экране нажмите кнопку сбоку пера.[\\*](http://IP specific paraid(P)= v431117318ruww)

Цифровое перо использует внутреннюю чувствительность к давлению, поэтому можно писать более жирно, сильнее нажав цифровым пером на экран. Чувствительность к давлению может не поддерживаться во всех программах.[\\*](http://IP specific paraid(P)= v431117320ruww)

Чтобы выполнить калибровку пера и изменить его параметры, коснитесь **Пуск**, **Панель управления**, **Оборудование и звук**, **N-trig DuoSense Digitizer Settings** (Параметры дигитайзера N-trig DuoSense) и следуйте инструкциям на экране.[\\*](http://IP specific paraid(P)= v431117322ruww)

 **TRUMEЧАНИЕ.** Для получения сведений о безопасности и соответствии нормам см. *Уведомления о соответствии нормам, требованиям к безопасности и охране окружающей среды* на планшете HP Slate. Коснитесь **Пуск**, **Справка и поддержка**, **Руководства пользователя**.[\\*](http://IP specific paraid(P)= v431117325ruww)

# <span id="page-18-0"></span>**Открытие лотка с наклейками[\\*](http://IP specific paraid(P)= v373156075ruww)**

Выдвиньте лоток с наклейками, чтобы просмотреть наклейки с серийным номером, с сертификатом подлинности Microsoft®, со сведениями о соответствии нормам, с сертификатом беспроводной связи (только на некоторых моделях), SIM-карты (модуля идентификации пользователя) (только на некоторых моделях) и с серийным номером модуля HP Broadband Module (только на некоторых моделях).<sup>[\\*](http://IP specific paraid(P)= v373156078ruww)</sup>

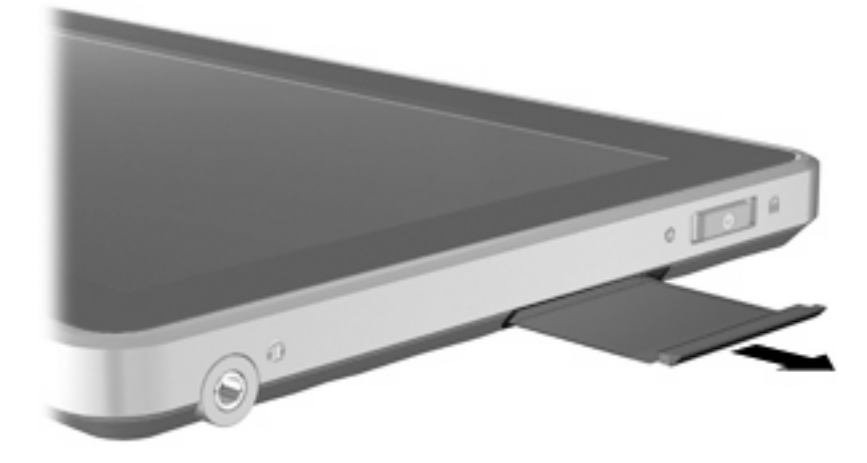

# <span id="page-19-0"></span>**Установка планшета на стыковочном устройстве HP Slate (только на некоторых моделях)[\\*](http://IP specific paraid(P)= v376836224ruww)**

Чтобы подключить планшет к стыковочному устройству HP Slate, выполните следующие действия.[\\*](http://IP specific paraid(P)= v376836229ruww)

- **1.** Совместите стыковочный разъем устройства с разъемом питания в нижней части планшета и поместите планшет на стыковочное устройство.[\\*](http://IP specific paraid(P)= v376836234ruww)
- **2.** Подключите адаптер переменного тока к разъему питания сзади стыковочного устройства.[\\*](http://IP specific paraid(P)= v379724434ruww)
- **3.** Подключите кабель питания к адаптеру переменного тока[.\\*](http://IP specific paraid(P)= v379724438ruww)
- **4.** Другой разъем кабеля питания подключите к розетке.<sup>[\\*](http://IP specific paraid(P)= v379724442ruww)</sup>

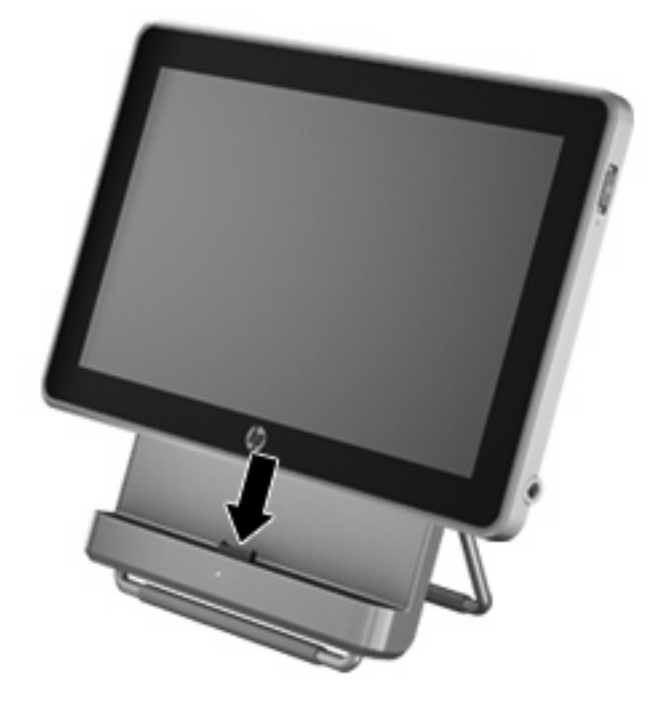

# <span id="page-20-0"></span>**3 Работа в сети (только на некоторых моделях[\)\\*](http://IP specific paraid(A)= v321957748ruww)**

**Е ПРИМЕЧАНИЕ.** Функции программного обеспечения и оборудования для работы в Интернете зависят от модели планшета и вашего местоположения.[\\*](http://IP specific paraid(P)= v340374861ruww)

Данный планшет поддерживает беспроводной доступ к Интернету. Для мобильного доступа к Интернету можно использовать беспроводное подключение. См. раздел [Подключение](#page-21-0) к [существующей](#page-21-0) беспроводной локальной сети на стр. 14 или Настройка новой [беспроводной](#page-21-0) [локальной](#page-21-0) сети на стр. 14.[\\*](http://IP specific paraid(P)= v352927658ruww)

# **Выбор поставщика услуг Интернета[\\*](http://IP specific paraid(A)= v340374879ruww)**

Прежде чем подключиться к Интернету, необходимо получить учетную запись у интернетпровайдера. Обратитесь к местному интернет-провайдеру и приобретите услугу доступа к Интернету и модем. Интернет-провайдер поможет настроить модем, установить кабель для подключения планшета с беспроводной связью к модему и проверить подключение к Интернету.[\\*](http://IP specific paraid(P)= v340565912ruww)

**<sup>2</sup> ПРИМЕЧАНИЕ.** Поставщик услуг Интернета выдаст вам идентификатор пользователя и пароль для доступа к Интернету. Запишите эти сведения и храните их в надежном месте[.\\*](http://IP specific paraid(A)= v340374889ruww)

# **Подключение к беспроводной сети[\\*](http://IP specific paraid(A)= v291875713ruww)**

Технология беспроводной связи позволяет передавать данные с помощью радиоволн, а не проводов. Планшет может иметь одно или несколько перечисленных далее устройств беспроводной связи.[\\*](http://IP specific paraid(P)= v352927683ruww)

- Устройство беспроводной локальной сети (WLAN)[\\*](http://IP specific paraid(A)= v352927688ruww)
- Устройство Bluetooth (только на некоторых моделях[\)\\*](http://IP specific paraid(P)= v352927694ruww)
- Модуль HP Mobile Broadband (устройство беспроводной глобальной сети WWAN) (только на некоторых моделях[\)\\*](http://IP specific paraid(P)= v352927691ruww)

Для получения дополнительных сведений о технологии беспроводной связи и подключении к беспроводной сети см. информацию и веб-сайты, ссылки на которые содержатся в центре справки и поддержки[.\\*](http://IP specific paraid(P)= v352927696ruww)

## <span id="page-21-0"></span>**Подключение к существующей беспроводной локальной сети[\\*](http://IP specific paraid(A)= v340374918ruww)**

- **1.** Включите планшет[.\\*](http://IP specific paraid(P)= v340374927ruww)
- **2.** Убедитесь, что устройство беспроводной локальной сети включено.[\\*](http://IP specific paraid(A)= v340374931ruww)
- **3.** Коснитесь значка «Сеть» в области уведомлений в правой части панели задач.[\\*](http://IP specific paraid(P)= v340374935ruww)
- **4.** Выберите сеть для подключения.[\\*](http://IP specific paraid(A)= v340374939ruww)
- **ПРИМЕЧАНИЕ.** Если в списке нет беспроводных локальных сетей, возможно, компьютер находится вне зоны действия беспроводного маршрутизатора или точки доступа[.\\*](http://IP specific paraid(A)= v460919498ruww)

**ПРИМЕЧАНИЕ.** Если необходимая беспроводная локальная сеть отсутствует, коснитесь **Открыть центр управления сетями и общим доступом** и выберите **Настройка нового подключения или сети**. Появится список параметров. Можно найти необходимую сеть вручную и подключиться к ней либо создать новое сетевое подключение.[\\*](http://IP specific paraid(P)= v460919501ruww)

- **5.** Коснитесь **Подключить**.[\\*](http://IP specific paraid(P)= v340374943ruww)
- **6.** Если в беспроводной локальной сети используются функции обеспечения безопасности, для подключения потребуется указать код безопасности сети. Введите код и коснитесь **ОК**, чтобы выполнить подключение. [\\*](http://IP specific paraid(P)= v340374947ruww)

## **Настройка новой беспроводной локальной сети[\\*](http://IP specific paraid(A)= v62004019ruww)**

Необходимое оборудование:

- Широкополосный модем (DSL или кабельный) **(1)** и услуги высокоскоростного доступа к Интернету, приобретаемые у поставщика услуг Интернета[\\*](http://IP specific paraid(A)= v62004031ruww)
- Беспроводной маршрутизатор (приобретается отдельно) **(2)**[\\*](http://IP specific paraid(A)= v62004035ruww)
- Планшет с беспроводной связью **(3)**.[\\*](http://IP specific paraid(P)= v62004039ruww)
- **<sup>2</sup> ПРИМЕЧАНИЕ**. Некоторые модемы имеют встроенный беспроводной маршрутизатор. Обратитесь к поставщику услуг Интернета, чтобы определить тип используемого модема[.\\*](http://IP specific paraid(A)= v340565924ruww)

На рисунке показан пример готовой конфигурации беспроводной сети, подключенной к Интернету. По мере расширения сети к ней можно подключать дополнительные компьютеры с возможностью проводной и беспроводной связи для получения доступа к Интернету.[\\*](http://IP specific paraid(A)= v62004042ruww)

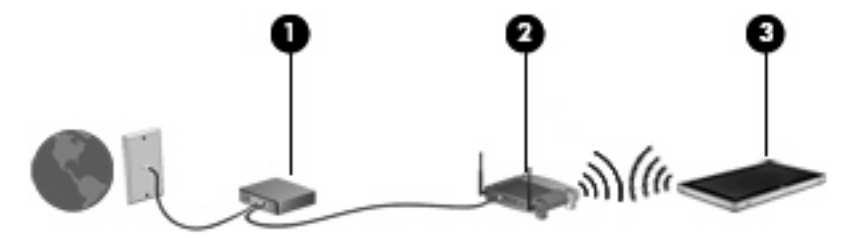

#### <span id="page-22-0"></span>**Настройка беспроводного маршрутизатора[\\*](http://IP specific paraid(A)= v340374995ruww)**

Для получения информации о настройке беспроводной локальной сети см. сведения, предоставленные производителем маршрутизатора и поставщиком услуг Интернета[.\\*](http://IP specific paraid(A)= v340565926ruww)

В операционной системе Windows также имеются средства настройки новой беспроводной сети. Чтобы использовать средства Windows для настройки сети, коснитесь **Пуск**, **Панель управления**, **Сеть и Интернет**, **Центр управления сетями и общим доступом**, **Настройка нового подключения или сети**, **Создание и настройка новой сети**. Затем следуйте инструкциям на экране[.\\*](http://IP specific paraid(P)= v340375014ruww)

#### **Защита беспроводной локальной сети[\\*](http://IP specific paraid(P)= v202316191ruww)**

При настройке беспроводной локальной сети или доступе к существующей беспроводной локальной сети всегда включайте функции безопасности для защиты сети от несанкционированного доступа. Беспроводные локальные сети в общественных местах (пункты подключения к беспроводной сети), например в кафе и аэропортах, могут не обеспечивать безопасность. Если вы беспокоитесь о безопасности своего планшета при подключении к такой точке доступа, ограничьтесь чтением неконфиденциальных сообщений электронной почты и посещением основных веб-сайтов в Интернете.[\\*](http://IP specific paraid(P)= v202316198ruww)

Радиосигналы распространяются за пределы сети, поэтому другие устройства беспроводной сети могут принимать незащищенные сигналы. Для защиты беспроводной локальной сети можно предпринять следующие меры предосторожности[.\\*](http://IP specific paraid(P)= v335456431ruww)

- **Брандмауэр** проверяет данные и запросы данных, отправляемые в сеть, и блокирует все подозрительные элементы. Доступны как программные, так и аппаратные брандмауэры. В некоторых сетях используется сочетание обоих типов.[\\*](http://IP specific paraid(P)= v352643587ruww)
- **Шифрование беспроводной связи** планшет поддерживает три протокола шифрования: [\\*](http://IP specific paraid(P)= v467381447ruww)
	- Wi-Fi Protected Access (WPA[\)\\*](http://IP specific paraid(P)= v467381451ruww)
	- Wi-Fi Protected Access II (WPA2[\)\\*](http://IP specific paraid(P)= v467381454ruww)
	- Wired Equivalent Privacy (WEP[\)\\*](http://IP specific paraid(P)= v467381457ruww)
- **ПРИМЕЧАНИЕ.** Рекомендуется использовать протокол WPA2, который является наиболее совершенным из этих трех протоколов шифрования. Протокол WEP не рекомендуется использовать, так как он не обеспечивает надежной защиты.[\\*](http://IP specific paraid(P)= v467381460ruww)

### **Перемещение в другую сеть[\\*](http://IP specific paraid(P)= v192716807ruww)**

При перемещении планшета в зону действия другой беспроводной сети система Windows пытается подключиться к этой сети. Если попытка удается, планшет будет автоматически подключен к новой сети. Если Windows не распознает новую сеть, выполните те же действия, которые выполнялись при первоначальном подключении к собственной беспроводной локальной сети[.\\*](http://IP specific paraid(P)= v192716810ruww)

# **Создание беспроводного подключения[\\*](http://IP specific paraid(A)= v321957779ruww)**

Для получения дополнительных сведений о технологии беспроводной связи используйте сведения и веб-сайты, ссылки на которые содержатся в центре справки и поддержки[.\\*](http://IP specific paraid(A)= v62004013ruww)

# <span id="page-23-0"></span>**Определение значков состояния беспроводной связи и сети[\\*](http://IP specific paraid(A)= v364225047ruww)**

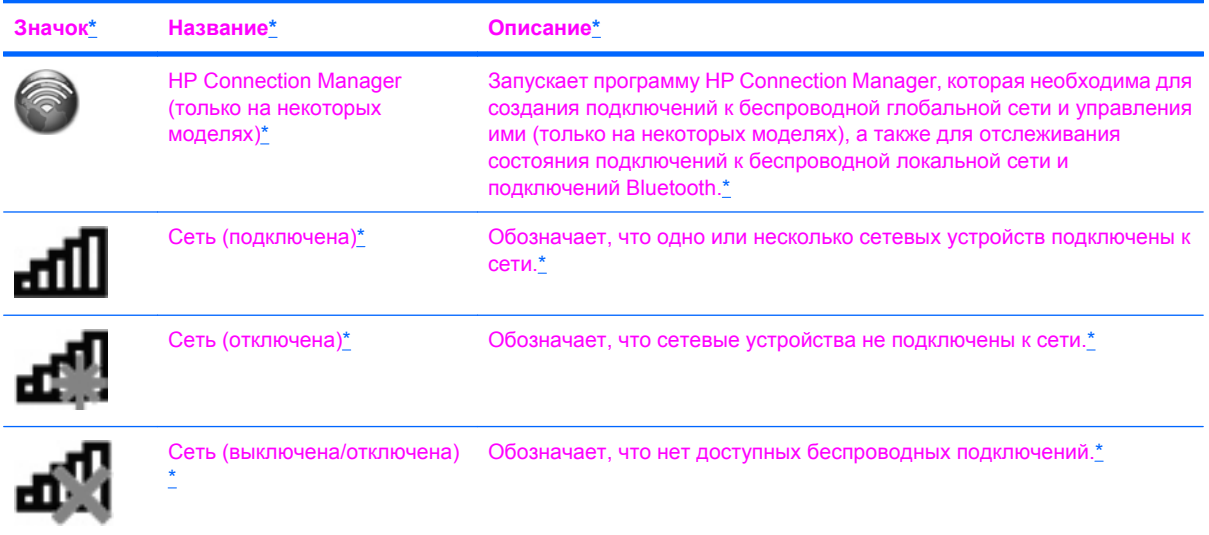

## <span id="page-24-0"></span>**Включение и выключение устройств беспроводной связи[\\*](http://IP specific paraid(A)= v352643316ruww)**

Для включения и отключения беспроводных устройств можно использовать программу HP Connection Manager (только на некоторых моделях).[\\*](http://IP specific paraid(P)= v452216553ruww)

Чтобы отключить устройства беспроводной связи с помощью HP Connection Manager, выполните указанные ниже действия[.\\*](http://IP specific paraid(A)= v452216558ruww)

▲ Коснитесь и удерживайте значок **HP Connection Manager** в области уведомлений в правой части панели задач, затем коснитесь кнопки питания рядом с нужным устройством[.\\*](http://IP specific paraid(P)= v452216704ruww)

– или –[\\*](http://IP specific paraid(A)= v452216706ruww)

Коснитесь **Пуск**, **Все программы**, **HP**, **HP Connection Manager**, затем коснитесь кнопки питания рядом с нужным устройством[.\\*](http://IP specific paraid(P)= v452216708ruww)

## **Использование программы HP Connection Manager (только на некоторых моделях[\)\\*](http://IP specific paraid(A)= v321958063ruww)**

HP Connection Manager предоставляет централизованное управление устройствами беспроводной связи, интерфейс для подключения к Интернету с помощью HP Mobile Broadband и интерфейс для отправки и получения текстовых сообщений SMS. HP Connection Manager позволяет управлять следующими устройствами[.\\*](http://IP specific paraid(A)= v352643430ruww)

- Устройство беспроводной локальной сети (WLAN)/Wi-Fi[\\*](http://IP specific paraid(A)= v452216712ruww)
- Устройство беспроводной глобальной сети (WWAN)/HP Mobile Broadban[d\\*](http://IP specific paraid(A)= v452216715ruww)
- Устройство Bluetooth®[\\*](http://IP specific paraid(A)= v452216718ruww)

HP Connection Manager предоставляет сведения и уведомления о состоянии подключений, состоянии питания и сведения о SIM-карте, а также возможность отправки и получения сообщений SMS. Сведения о состояниях и уведомления предоставляются в области уведомлений в правой части панели задач[.\\*](http://IP specific paraid(A)= v321958074ruww)

Чтобы запустить HP Connection Manager, выполните указанные ниже действия.[\\*](http://IP specific paraid(A)= v452216720ruww)

▲ На панели задач коснитесь значка **HP Connection Manager**[.\\*](http://IP specific paraid(P)= v452216726ruww)

– или –[\\*](http://IP specific paraid(A)= v452216728ruww)

Коснитесь **Пуск**, **Все программы**, **HP**, затем коснитесь **HP Connection Manager**.[\\*](http://IP specific paraid(P)= v452216730ruww)

Дополнительные сведения см. в справке программы HP Connection Manager.<sup>\*</sup>

## **Использование элементов управления операционной системой[\\*](http://IP specific paraid(P)= v202315896ruww)**

Центр управления сетями и общим доступом позволяет настроить подключение и сеть, подключиться к сети, управлять беспроводными сетями, а также выполнять диагностику и устранение сетевых проблем.[\\*](http://IP specific paraid(A)= v74584129ruww)

Чтобы воспользоваться элементами управления операционной системы, выполните указанные ниже действия.[\\*](http://IP specific paraid(A)= v364227073ruww)

▲ Коснитесь **Пуск**, **Панель управления**, **Сеть и Интернет**, **Центр управления сетями и общим доступом**.[\\*](http://IP specific paraid(P)= v364227078ruww)

Для получения дополнительных сведений коснитесь **Пуск** и выберите **Справка и поддержка**[.\\*](http://IP specific paraid(P)= v390020761ruww)

# <span id="page-25-0"></span>**Использование GPS (только на некоторых моделях[\)\\*](http://IP specific paraid(A)= v321958492ruww)**

На планшете может быть установлена система GPS (Global Positioning System). Спутники GPS передают сведения о местоположении, скорости и направлении движения на системы, оснащенные GPS-приемниками.[\\*](http://IP specific paraid(P)= v321958495ruww)

Дополнительные сведения см. в справке программы HP GPS and Location.[\\*](http://IP specific paraid(A)= v327329125ruww)

# **Использование беспроводных устройств Bluetooth (только на некоторых моделях)[\\*](http://IP specific paraid(P)= v291875718ruww)**

Устройство Bluetooth обеспечивает канал беспроводной связи с небольшим радиусом действия, который заменяет физические кабельные соединения, обычно используемые для подключения следующих электронных устройств.[\\*](http://IP specific paraid(A)= v192716909ruww)

- Компьютеры[\\*](http://IP specific paraid(A)= v192716913ruww)
- Телефоны[\\*](http://IP specific paraid(A)= v192716917ruww)
- Устройства для работы с изображениями (камеры и принтеры)[\\*](http://IP specific paraid(A)= v192716921ruww)
- Аудиоустройства[\\*](http://IP specific paraid(A)= v192716924ruww)

Устройства Bluetooth позволяют создать одноранговую сеть, благодаря чему можно создать личную локальную сеть (PAN) устройств Bluetooth. Сведения о настройке и использовании устройств Bluetooth см. в справке программного обеспечения Bluetooth[.\\*](http://IP specific paraid(A)= v192716926ruww)

## **Bluetooth и общий доступ к Интернету (ICS[\)\\*](http://IP specific paraid(A)= v192716933ruww)**

**Не** рекомендуется настраивать планшет с интерфейсом Bluetooth как хост и использовать его в качестве шлюза, с помощью которого другие компьютеры подключаются к Интернету. Если два и более компьютеров соединены с помощью Bluetooth и на одном из них включен общий доступ к подключению Интернета (ICS), возможно, другие компьютеры не смогут подключиться к Интернету через сеть Bluetooth[.\\*](http://IP specific paraid(P)= v192716936ruww)

Преимуществом Bluetooth является синхронизация передачи информации между планшетом и беспроводными устройствами, в том числе сотовыми телефонами, принтерами, камерами и КПК. Невозможность последовательного подключения через Bluetooth двух и более компьютеров для общего доступа к Интернету является ограничением Bluetooth и операционной системы Windows[.\\*](http://IP specific paraid(P)= v192716938ruww)

# **Использование HP Mobile Broadband (только на некоторых моделях)[\\*](http://IP specific paraid(A)= v128602130ruww)**

**ПРИМЕЧАНИЕ.** Для оптимальной работы в беспроводной глобальной сети (WWAN) настоятельно рекомендуется при включении устройства WWAN использовать чехол, прилагаемый к устройству. [\\*](http://IP specific paraid(P)= v518694105ruww)

Модуль HP Mobile Broadband позволяет планшету использовать беспроводные глобальные сети (WWAN) для доступа к Интернету из большего количества мест и на больших территориях, чем это возможно при использовании беспроводных локальных сетей. Для использования HP Mobile Broadband требуется поставщик услуг, который в большинстве случаев является оператором мобильной телефонной связи[.\\*](http://IP specific paraid(P)= v119647640ruww)

<span id="page-26-0"></span>При использовании совместно с услугами оператора мобильной сети модуль HP Mobile Broadband обеспечивает постоянное подключение к Интернету, отправку электронной почты и подключение к корпоративной сети даже в пути и за пределами действия точек доступа к сетям Wi-Fi[.\\*](http://IP specific paraid(P)= v222181735ruww)

**ПРИМЕЧАНИЕ.** Для активации услуги мобильного широкополосного подключения может потребоваться серийный номер модуля HP Mobile Broadband. Сведения о расположении наклейки с серийным номера см. в разделе Открытие лотка с [наклейками](#page-18-0) на стр. 11[.\\*](http://IP specific paraid(P)= v327329102ruww)

Некоторые поставщики услуг мобильной связи требуют использования модуля идентификации пользователя (SIM-карты). SIM-карта содержит основную информацию о пользователе и планшете, например ПИН (персональный идентификационный номер) и сведения о сетевых параметрах. Некоторые планшеты поставляются с предустановленной SIM-картой. Если SIMкарта не предустановлена, она может поставляться с прилагаемыми к планшету сведениями об услуге HP Mobile Broadband либо оператор мобильной связи может предоставить ее отдельно[.\\*](http://IP specific paraid(P)= v301913402ruww)

Дополнительные сведения по установке и извлечению SIM-карты см. в разделах Установка SIMкарты на стр. 19 и [Извлечение](#page-27-0) SIM-карты на стр. 20[.\\*](http://IP specific paraid(A)= v222181844ruww)

Дополнительную информацию об услуге широкополосной мобильной связи HP и способах ее активации у выбранного оператора мобильной связи см. в прилагаемой к планшету информации о модуле HP Mobile Broadband. Дополнительные сведения см. на веб-сайте HP по адресу: <http://www.hp.com/go/mobilebroadband> (только для США)[.\\*](http://IP specific paraid(P)= v222181846ruww)

## **Установка SIM-карты[\\*](http://IP specific paraid(A)= v112101717ruww)**

Чтобы определить расположение гнезда SIM-карты на левом крае планшета, см. постер *Инструкции по настройке*.[\\*](http://IP specific paraid(P)= v327329105ruww)

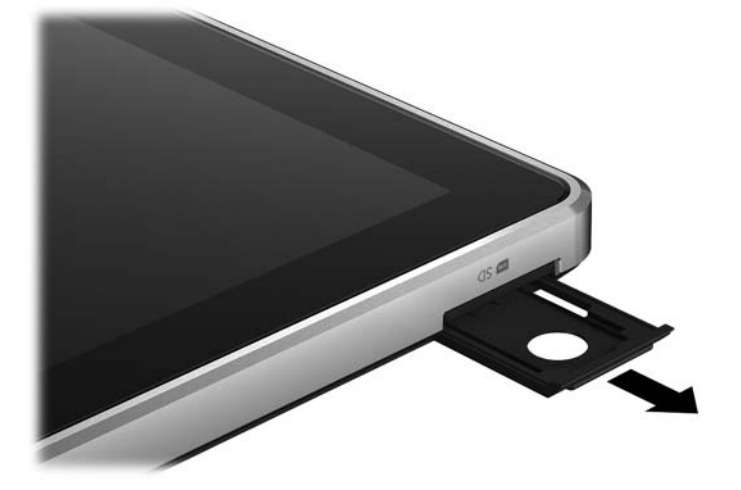

- **1.** Выключите планшет. Если неизвестно, выключен планшет или находится в режиме гибернации, сдвиньте переключатель питания, чтобы включить его. Затем выключите планшет с помощью операционной системы[.\\*](http://IP specific paraid(P)= v112101733ruww)
- **2.** Отсоедините от планшета все внешние устройства.[\\*](http://IP specific paraid(P)= v123755370ruww)
- **3.** Отключите шнур питания от розетки электросети.[\\*](http://IP specific paraid(A)= v112101743ruww)
- **4.** Вставьте SIM-карту в гнездо для SIM-карт и аккуратно нажмите на нее, чтобы зафиксировать на месте[.\\*](http://IP specific paraid(A)= v112101759ruww)

<span id="page-27-0"></span>**ПРЕДУПРЕЖДЕНИЕ.** При установке SIM-карты расположите ее как показано на значке рядом с гнездом для SIM-карты на планшете. Неправильная установка SIM-карты может привести к повреждению самой карты и разъема.[\\*](http://IP specific paraid(P)= v304973362ruww)

Для снижения риска повреждения разъема прикладывайте минимальные усилия при установке SIM-карты[.\\*](http://IP specific paraid(A)= v307918220ruww)

- **5.** Подключите внешнее питание и внешние устройства[.\\*](http://IP specific paraid(A)= v112101779ruww)
- **6.** Включите планшет.<sup>\*</sup>

## **Извлечение SIM-карты[\\*](http://IP specific paraid(A)= v112101788ruww)**

- **В ПРИМЕЧАНИЕ**. Чтобы определить расположение гнезда SIM-карты на левом крае планшета, см. постер *Инструкции по настройке*.[\\*](http://IP specific paraid(P)= v364227170ruww)
	- **1.** Выключите планшет. Если неизвестно, выключен планшет или находится в режиме гибернации, сдвиньте переключатель питания, чтобы включить его. Затем выключите планшет с помощью операционной системы[.\\*](http://IP specific paraid(P)= v112408000ruww)
	- **2.** Отсоедините от планшета все внешние устройства.[\\*](http://IP specific paraid(P)= v123755381ruww)
	- **3.** Отключите шнур питания от розетки электросети.<sup>[\\*](http://IP specific paraid(A)= v112408010ruww)</sup>
	- **4.** Нажмите на SIM-карту и извлеките ее из гнезда[.\\*](http://IP specific paraid(A)= v112408030ruww)
	- **5.** Подключите внешнее питание и внешние устройства.<sup>\*</sup>
	- **6.** Включите планшет[.\\*](http://IP specific paraid(P)= v222056438ruww)

# <span id="page-28-0"></span>**4 Камеры[\\*](http://IP specific paraid(P)= v512734125ruww)**

Планшет имеет две встроенные камеры: с лицевой и обратной стороны. Камеры являются устройствами ввода, которые позволяют записывать видео и снимать фотографии. [\\*](http://IP specific paraid(P)= v186663000ruww)

Программа HP Slate Camera позволяет делать снимки и записывать видео с помощью камеры, расположенной с лицевой или обратной стороны планшета. $*$ 

Для запуска программы HP Slate Camera выполните следующие действия.<sup>[\\*](http://IP specific paraid(P)= v504955324ruww)</sup>

**A** Коснитесь значка HP Slate Camera на рабочем столе.<sup>\*</sup>

– или –[\\*](http://IP specific paraid(P)= v504955331ruww)

Коснитесь **Пуск**, **Все программы**, **HP**, **HP Slate Camera**.[\\*](http://IP specific paraid(P)= v504955333ruww)

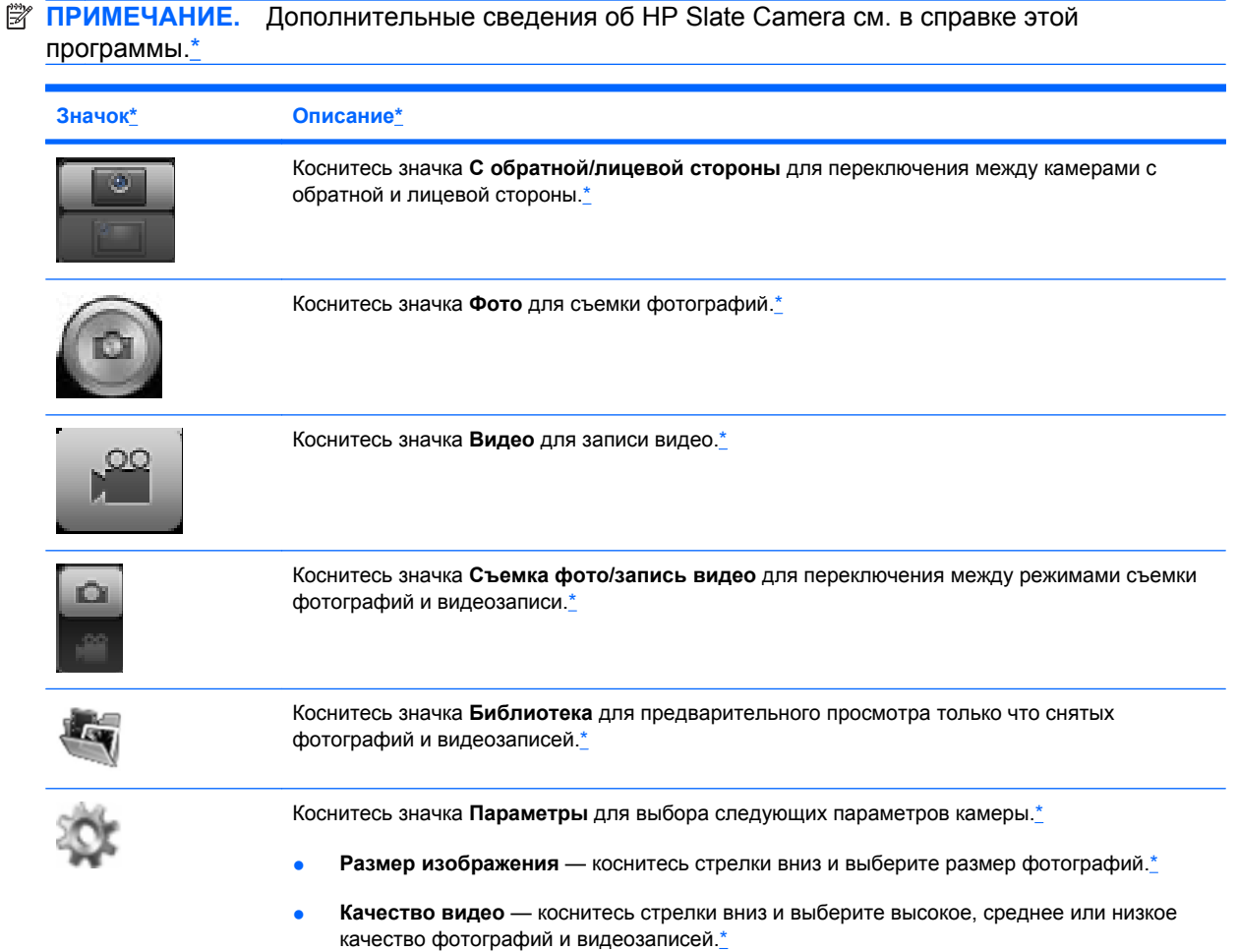

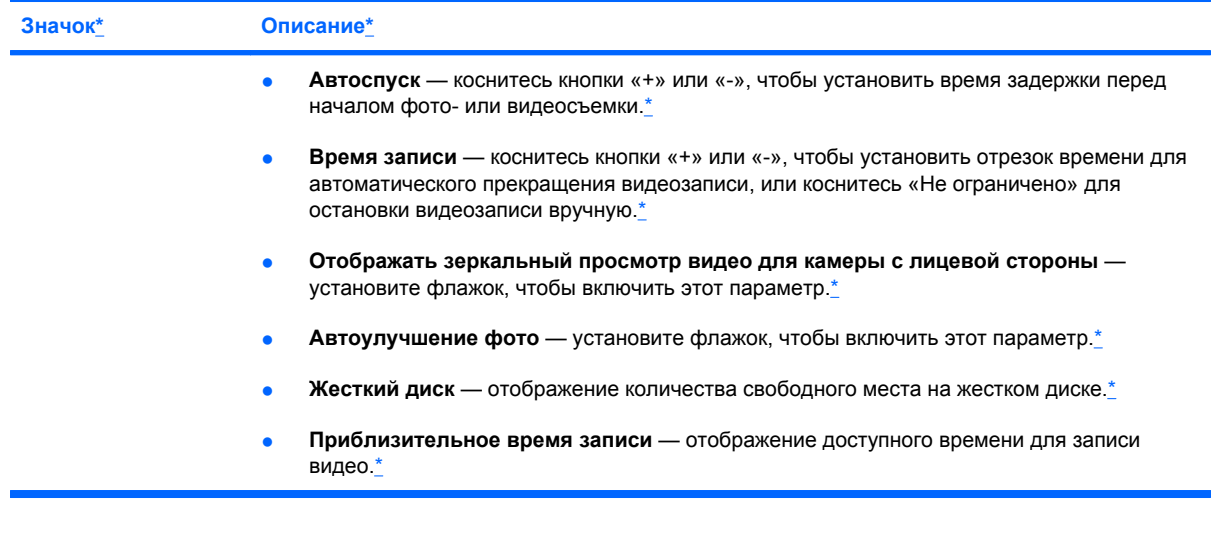

**ПРИМЕЧАНИЕ.** Термин «жесткий диск» в этом руководстве означает твердотельный накопитель.[\\*](http://IP specific paraid(P)= v504955428ruww)

## <span id="page-30-0"></span>Безопасность планшета\*  $5<sup>1</sup>$

Необходимо регулярно выполнять резервное копирование файлов Windows, а также обеспечить защиту от вирусов и нарушений конфиденциальности. В следующих разделах описывается важность защиты планшета при использовании операционной системы Windows.<sup>\*</sup>

# <span id="page-31-0"></span>Обеспечение безопасности планшета и информации\*

Безопасность очень важна для защиты конфиденциальности, целостности и доступности вашей информации. Стандартные средства обеспечения безопасности, предоставляемые операционной системой Windows®, приложениями HP, программой Setup Utility (BIOS) (которая не является приложением Windows), а также другое стороннее программное обеспечение помогут защитить планшет от различных угроз, таких как вирусы, черви и другие вредоносные программы.\*

Некоторые функции обеспечения безопасности, перечисленные в этой главе, могут быть недоступны на данном планшете.\*

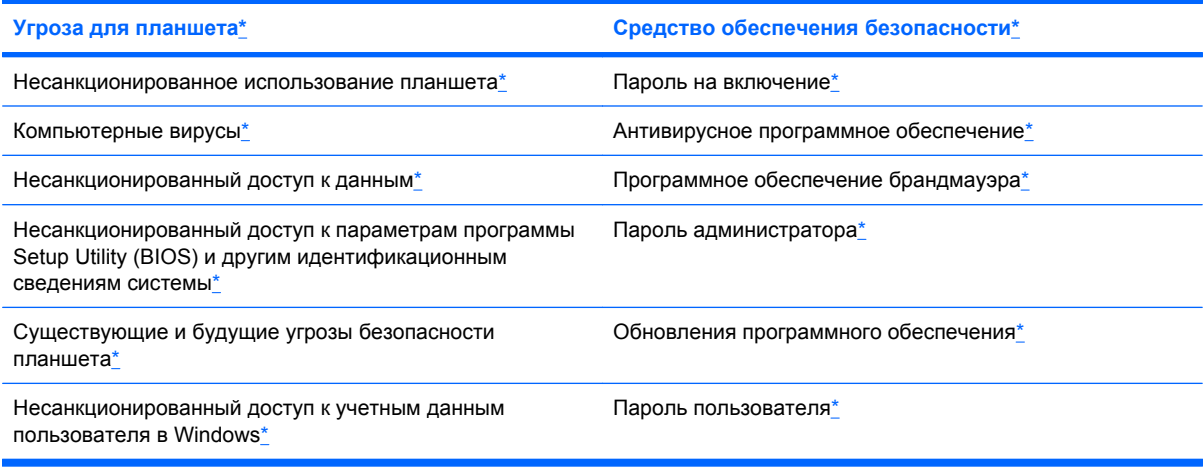

## Использование паролей\*

Пароль — это группа символов, которая используется для обеспечения безопасности информации и транзакций в Интернете. Можно установить пароли различных типов. Например, после первой настройки планшета для обеспечения его безопасности будет предложено задать пароль пользователя. Дополнительные пароли можно установить в операционной системе Windows и в предустановленной на планшете программе HP Setup Utility (BIOS).\*

В программе Setup Utility (BIOS) и в операционной системе Windows можно использовать одни и те же пароли.\*

Ниже приведены советы по созданию и сохранению паролей.\*

- Во избежание блокировки планшета запишите все пароли и храните их в безопасном месте отдельно от планшета. Не храните пароли в файле на планшете.\*
- При создании пароля учитывайте требования конкретной программы.\*
- Изменяйте пароли как минимум каждые три месяца.\*
- Идеальный пароль должен быть достаточно длинный и содержать буквы, цифры, знаки пунктуации и символы.\*
- Перед отправкой планшета на обслуживание создайте резервную копию данных, а затем удалите конфиденциальные файлы и все пароли.\*

Для получения дополнительных сведений о паролях Windows, например о паролях программызаставки, коснитесь Пуск, Справка и поддержка.\*

## <span id="page-32-0"></span>**Использование антивирусного программного обеспечения[\\*](http://IP specific paraid(P)= v291875817ruww)**

Когда планшет используется для доступа к электронной почте, сети или Интернету, он потенциально подвергается воздействию компьютерных вирусов, шпионских программ и прочих опасностей сети. Антивирусное программное обеспечение (приобретается отдельно) способно обнаружить и уничтожить большинство вирусов, а также устранить вызванные ими неполадки. Для обеспечения постоянной защиты от новых вирусов необходимо регулярно обновлять антивирусное программное обеспечение. Чтобы получить дополнительную информацию о компьютерных вирусах, введите слово вирусы в строке поиска в центре справки и поддержки[.\\*](http://IP specific paraid(P)= v506983822ruww)

## **Использование программного обеспечения брандмауэра[\\*](http://IP specific paraid(P)= v291875822ruww)**

Брандмауэры предназначены для предотвращения несанкционированного доступа к системе или сети. Брандмауэр может представлять собой программное обеспечение, установленное на планшете и/или в сети, либо программно-аппаратное решение.[\\*](http://IP specific paraid(P)= v62005848ruww)

Существует два типа брандмауэров[.\\*](http://IP specific paraid(P)= v62005851ruww)

- Локальные брандмауэры программное обеспечение, которое защищает только компьютер, на котором оно установлено[.\\*](http://IP specific paraid(P)= v352644040ruww)
- Сетевые брандмауэры устанавливаются между кабельным или DSL-модемом и домашней сетью для защиты всех компьютеров сети.[\\*](http://IP specific paraid(P)= v352644043ruww)

Если брандмауэр установлен в системе, все данные, отправляемые и получаемые этой системой, контролируются и сравниваются с заданными критериями безопасности. Все данные, которые не соответствуют установленным критериям, блокируются[.\\*](http://IP specific paraid(P)= v364228849ruww)

## **Обеспечение конфиденциальности в Интернете[\\*](http://IP specific paraid(P)= v506983827ruww)**

Чтобы обеспечить соблюдение конфиденциальности в Интернете, выполните следующие действия.[\\*](http://IP specific paraid(P)= v506983832ruww)

- **1.** Коснитесь **Пуск**, **Панель управления**[.\\*](http://IP specific paraid(P)= v506983837ruww)
- **2.** Коснитесь **Сеть и подключения к Интернету**, затем коснитесь **Свойства браузера** для определения необходимого уровня безопасности планшета[.\\*](http://IP specific paraid(P)= v506983841ruww)
- **3.** Перейдите на вкладку **Конфиденциальность** для выбора встроенных программ, которые может запускать браузер[.\\*](http://IP specific paraid(P)= v506983845ruww)

## **Установка обновлений программного обеспечения[\\*](http://IP specific paraid(P)= v512734739ruww)**

Для устранения проблем с безопасностью и повышения производительности необходимо регулярно обновлять установленные на планшете программы HP, операционную систему Microsoft Windows и стороннее программное обеспечение.<sup>[\\*](http://IP specific paraid(P)= v512734742ruww)</sup>

#### **Установка обновлений безопасности Window[s\\*](http://IP specific paraid(P)= v291875827ruww)**

Обновления операционной системы и другого программного обеспечения могут появиться уже после выпуска планшета. Компания Microsoft® уведомляет пользователей о выпуске критических обновлений. Чтобы защитить планшет от нарушений в системе безопасности и компьютерных вирусов, устанавливайте все критические обновления, предоставляемые Microsoft, сразу после получения уведомления.[\\*](http://IP specific paraid(P)= v80093502ruww)

<span id="page-33-0"></span>Чтобы убедиться, что все доступные обновления установлены на планшете, следуйте приведенным рекомендациям.\*

- Запустите Центр обновления Windows сразу после настройки планшета. Коснитесь Пуск,  $\bullet$ Все программы, Центр обновления Windows.\*
- После этого запускайте Центр обновления Windows ежемесячно.<sup>\*</sup>
- Загружайте обновления Windows и других программ Microsoft по мере их выпуска с вебсайта Microsoft и с помощью ссылки на обновления в центре справки и поддержки.\*

#### Установка обновлений программ НР и стороннего программного обеспечения\*

Рекомендуется регулярно обновлять программное обеспечение и драйверы, которые были первоначально установлены на планшете. Чтобы загрузить последние версии, перейдите по адресу http://www.hp.com/support. Кроме того, можно зарегистрироваться на этом веб-сайте, чтобы получать автоматические уведомления о наличии доступных обновлений.\*

Если после приобретения планшета было установлено стороннее программное обеспечение, регулярно обновляйте это программное обеспечение. Производители программного обеспечения предоставляют обновления своих программ, чтобы устранить проблемы с безопасностью и расширить их функциональные возможности.\*

## Обеспечение безопасности беспроводной сети\*

При настройке беспроводной сети всегда включайте функции обеспечения безопасности. Дополнительную информацию см. в разделе Защита беспроводной локальной сети на стр. 15.\*

## Резервное копирование программного обеспечения и информации\*

Регулярно выполняйте резервное копирование программного обеспечения и информации, чтобы защитить их от безвозвратной потери или повреждения вследствие атаки вируса либо программного или аппаратного сбоя. Дополнительную информацию см. в разделе Резервное копирование и восстановление на стр. 27 \*

# <span id="page-34-0"></span>**6 Резервное копирование и восстановление[\\*](http://IP specific paraid(A)= v434048168ruww)**

Чтобы защитить информацию, используйте программу архивации и восстановления Windows для резервного копирования отдельных файлов и папок, резервного копирования всего накопителя, создания дисков восстановления системы (только на некоторых моделях) с помощью дополнительного внешнего оптического дисковода (приобретается отдельно) или создания точек восстановления системы. В случае сбоя системы можно будет восстановить информацию на планшете с помощью файлов резервной копии.[\\*](http://IP specific paraid(P)= v339099922ruww)

Программа архивации и восстановления Windows предоставляет следующие возможности[.\\*](http://IP specific paraid(P)= v339099978ruww)

- Создание диска восстановления системы (только на некоторых моделях) с помощью дополнительного внешнего оптического дисковода (приобретается отдельно).[\\*](http://IP specific paraid(P)= v339100016ruww)
- Резервное копирование информации.[\\*](http://IP specific paraid(P)= v339100053ruww)
- Создание образа системы (только на некоторых моделях)[.\\*](http://IP specific paraid(P)= v339100090ruww)
- Автоматическое резервное копирование по расписанию (только на некоторых моделях).[\\*](http://IP specific paraid(P)= v339100107ruww)
- Создание точек восстановления системы.[\\*](http://IP specific paraid(P)= v339100144ruww)
- Восстановление отдельных файлов.[\\*](http://IP specific paraid(P)= v432984040ruww)
- Восстановление предыдущего состояния планшета[.\\*](http://IP specific paraid(P)= v432984043ruww)
- Восстановление информации с помощью средств восстановления.[\\*](http://IP specific paraid(P)= v432984046ruww)
- $\mathbb{R}$  **<b>ПРИМЕЧАНИЕ**. Для получения подробных инструкций выполните поиск этих тем в центре справки и поддержки[.\\*](http://IP specific paraid(P)= v432984049ruww)

В случае нестабильности системы рекомендуется распечатать процедуры восстановления и сохранить их для дальнейшего использования[.\\*](http://IP specific paraid(P)= v432984051ruww)

**ПРИМЕЧАНИЕ.** Для повышения безопасности планшета операционная система Windows имеет функцию управления учетными записями пользователей. Для выполнения некоторых задач, например для установки программного обеспечения, запуска утилит или изменения параметров Windows, может быть предложено подтвердить права доступа или ввести пароль. Дополнительные сведения см. в центре справки и поддержки[.\\*](http://IP specific paraid(P)= v232324845ruww)

# **Резервное копирование информации[\\*](http://IP specific paraid(P)= v300489215ruww)**

Восстановление системы после сбоя позволяет восстановить только информацию, сохраненную при последнем резервном копировании. Необходимо создать диски восстановления системы с

<span id="page-35-0"></span>помощью дополнительного внешнего оптического дисковода (приобретается отдельно), а также первоначальную резервную копию сразу после установки программного обеспечения. По мере добавления новых программ и данных требуется регулярно выполнять резервное копирование системы, чтобы резервная копия по возможности содержала самую последнюю информацию. Диски восстановления системы (только на некоторых моделях) используются для запуска (загрузки) планшета и восстановления операционной системы в случае нестабильности или сбоя системы. Первоначальная и последующие резервные копии позволяют восстановить данные и параметры в случае сбоя[.\\*](http://IP specific paraid(P)= v232324829ruww)

Можно выполнять резервное копирование данных на дополнительный внешний диск, сетевой диск или оптические диски.[\\*](http://IP specific paraid(P)= v236223267ruww)

При выполнении резервного копирования обратите внимание на следующее.[\\*](http://IP specific paraid(P)= v236223269ruww)

- Храните личные файлы в библиотеке «Документы» и регулярно создавайте ее резервную копию[.\\*](http://IP specific paraid(P)= v236223273ruww)
- Создавайте резервные копии шаблонов, хранящихся в папках соответствующих программ.[\\*](http://IP specific paraid(P)= v236223276ruww)
- Сохраняйте измененные параметры окна, панели инструментов или панели меню с помощью снимка экрана. Это позволит сэкономить время при восстановлении пользовательских параметров[.\\*](http://IP specific paraid(P)= v122176557ruww)
- При выполнении резервного копирования на диски можно использовать диски следующих типов (приобретаются отдельно): CD-R, CD-RW, DVD+R, DVD+R DL, DVD-R, DVD-R DL или DVD±RW. Используемые диски зависят от типа используемого внешнего оптического дисковода[.\\*](http://IP specific paraid(P)= v236223312ruww)
- **ПРИМЕЧАНИЕ.** На дисках DVD и DVD с поддержкой двухслойной записи (DL) можно сохранить больше данных, чем на компакт-дисках (CD), поэтому их потребуется меньше при создании дисков восстановления.[\\*](http://IP specific paraid(P)= v236223315ruww)
- При выполнении резервного копирования перед установкой диска во внешний дисковод напишите на диске номер[.\\*](http://IP specific paraid(P)= v236223318ruww)

Чтобы создать резервную копию с помощью программы архивации и восстановления, выполните следующие действия. [\\*](http://IP specific paraid(P)= v232324833ruww)

**ПРИМЕЧАНИЕ.** Прежде чем приступить к резервному копированию, убедитесь, что планшет подключен к источнику питания переменного тока[.\\*](http://IP specific paraid(P)= v236223326ruww)

**ПРИМЕЧАНИЕ.** Процесс резервного копирования может занять больше часа в зависимости от размера файлов и производительности планшета[.\\*](http://IP specific paraid(P)= v236223329ruww)

- **1.** Коснитесь **Пуск**, выберите **Все программы**, **Обслуживание**, **Архивация и восстановление**. [\\*](http://IP specific paraid(P)= v232324838ruww)
- **2.** Следуйте инструкциям на экране для настройки резервного копирования, создания образа системы (только на некоторых моделях) или дисков восстановления системы (только на некоторых моделях).[\\*](http://IP specific paraid(P)= v232324842ruww)

# <span id="page-36-0"></span>**Выполнение восстановления системы[\\*](http://IP specific paraid(P)= v300489220ruww)**

В случае сбоя или нестабильности системы можно восстановить файлы с помощью следующих программных средств планшета[.\\*](http://IP specific paraid(P)= v221470961ruww)

- Средства восстановления Windows. Для восстановления данных из резервной копии можно использовать программу архивации и восстановления Windows. Также можно использовать средство восстановления запуска Windows для устранения проблем, препятствующих правильной загрузке Windows.[\\*](http://IP specific paraid(P)= v236223348ruww)
- **TIPUMEЧАНИЕ.** Если не удается загрузить (запустить) планшет и использовать ранее созданные диски восстановления системы, необходимо приобрести диск DVD с операционной системой Windows 7, а затем перезагрузить планшет и восстановить операционную систему. Дополнительные сведения см. в разделе [Использование](#page-37-0) диска DVD с операционной системой Windows 7 ([приобретается](#page-37-0) отдельно) на стр. 30<sup>[\\*](http://IP specific paraid(P)= v232324855ruww)</sup>

## **Использование средств восстановления Window[s\\*](http://IP specific paraid(P)= v236223356ruww)**

Чтобы восстановить информацию, для которой предварительно было выполнено резервное копирование, выполните следующие действия[.\\*](http://IP specific paraid(P)= v236223359ruww)

- **1.** Коснитесь **Пуск**, выберите **Все программы**, **Обслуживание**, **Архивация и восстановление**.[\\*](http://IP specific paraid(P)= v236223365ruww)
- **2.** Следуйте инструкциям на экране для восстановления параметров системы, планшета (только на некоторых моделях) или файлов.[\\*](http://IP specific paraid(P)= v236223369ruww)

Чтобы восстановить информацию с помощью средства восстановления запуска, выполните следующие действия.[\\*](http://IP specific paraid(P)= v236223374ruww)

**ПРЕДУПРЕЖДЕНИЕ.** При использовании средства восстановления запуска содержимое всего накопителя будет удалено, а затем будет выполнено его форматирование. Все созданные файлы и установленное на планшете программное обеспечение будут безвозвратно удалены. После завершения форматирования будет выполнено восстановление операционной системы, а также драйверов, программ и утилит из резервной копии, используемой при восстановлении[.\\*](http://IP specific paraid(P)= v236223377ruww)

- **ПРИМЕЧАНИЕ.** Для выполнения этих действий необходимо подключить внешнюю клавиатуру (приобретается отдельно) к порту USB.[\\*](http://IP specific paraid(P)= v370215542ruww)
	- 1. Если это возможно, сделайте резервную копию всех личных файлов.<sup>\*</sup>
	- **2.** По возможности проверьте наличие раздела Windows и раздела восстановления HP.[\\*](http://IP specific paraid(P)= v236223387ruww)

Чтобы проверить наличие раздела Windows, коснитесь **Пуск**, **Компьютер**[.\\*](http://IP specific paraid(P)= v301576629ruww)

Для проверки наличия раздела восстановления HP коснитесь **Пуск**, коснитесь и удерживайте **Компьютер**, **Управление**, затем коснитесь **Управление дисками**.[\\*](http://IP specific paraid(P)= v301576631ruww)

**<sup>2</sup> ПРИМЕЧАНИЕ**. Если раздела Windows и раздела восстановления HP нет в списке, потребуется восстанавливать операционную систему и программное обеспечение с помощью диска DVD с операционной системой Windows 7 и диска *Driver Recovery* (Восстановление драйверов) (приобретаются отдельно). Дополнительные сведения см. в разделе [Использование](#page-37-0) диска DVD с операционной системой Windows 7 (приобретается [отдельно](#page-37-0)) на стр. 30[.\\*](http://IP specific paraid(P)= v236223390ruww)

- <span id="page-37-0"></span>3. Если раздел Windows и раздел восстановления HP указаны в списке, перезагрузите планшет и перед загрузкой операционной системы нажмите клавишу f8.\*
- 4. Выберите Восстановление запуска.\*
- 5. Следуйте инструкциям на экране.\*
- | **ПРИМЕЧАНИЕ.** Для получения дополнительных сведений о восстановлении информации с помощью средств Windows выполните поиск этих тем в центре справки и поддержки.\*

## Использование диска DVD с операционной системой Windows 7 (приобретается отдельно) \*

Для заказа диска DVD с операционной системой Windows 7 перейдите по адресу http://www.hp.com/support. выберите страну или регион, а затем следуйте инструкциям на экране. Для заказа диска DVD можно также обратиться в службу технической поддержки. Контактную информацию содержит прилагаемый к планшету буклет Worldwide Telephone Numbers (Номера телефонов для клиентов по всему миру).\*

△ ПРЕДУПРЕЖДЕНИЕ. При использовании диска DVD с операционной системой Windows 7 содержимое накопителя будет удалено, а затем будет выполнено его форматирование. Все созданные файлы и установленное на планшете программное обеспечение будут безвозвратно удалены. После завершения форматирования будет выполнено восстановление операционной системы, а также драйверов, программ и утилит.\*

Чтобы запустить восстановление с использованием диска DVD с операционной системой Windows 7, выполните следующие действия.\*

| **ПРИМЕЧАНИЕ.** Для выполнения этих действий необходимо подключить к порту USB дополнительный внешний оптический дисковод и внешнюю клавиатуру (приобретаются отдельно).\*

ПРИМЕЧАНИЕ. Этот процесс занимает несколько минут.\*

- $1<sup>1</sup>$ Если это возможно, сделайте резервную копию всех личных файлов.\*
- $2.$ Перезагрузите планшет и перед загрузкой операционной системы Windows вставьте диск DVD с операционной системой Windows 7 в подключенный внешний оптический дисковод (приобретается отдельно).\*
- $3.$ При появлении соответствующего приглашения нажмите любую клавишу.\*
- 4. Следуйте инструкциям на экране.\*
- Коснитесь Далее.\* 5.
- 6. Коснитесь Восстановить компьютер.\*
- 7. Следуйте инструкциям на экране.\*

После завершения восстановления выполните следующие действия.\*

- $1.$ Извлеките диск DVD с операционной системой Windows 7 из подключенного внешнего оптического дисковода (приобретается отдельно) и вставьте диск Driver Recovery (Восстановление драйверов).\*
- 2. Сначала установите драйверы оборудования, затем установите рекомендуемые приложения.\*

<span id="page-38-0"></span>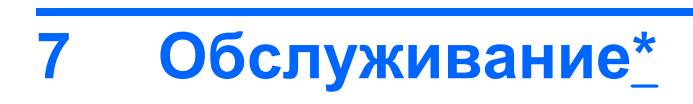

# <span id="page-39-0"></span>**Очистка планшета[\\*](http://IP specific paraid(P)= v352928424ruww)**

## **Средства очистки[\\*](http://IP specific paraid(A)= v352928429ruww)**

Для безопасной очистки и дезинфекции планшета используйте следующие средства[.\\*](http://IP specific paraid(P)= v352928435ruww)

- Диметилбензил аммония хлорид с максимальной концентрацией 0,3% (например, одноразовые бактерицидные салфетки, существует большой выбор таких салфеток).[\\*](http://IP specific paraid(A)= v432978760ruww)
- Моющие жидкости для стекла, не содержащие спирта. $*$
- Слабый мыльный раствор.[\\*](http://IP specific paraid(A)= v432978766ruww)
- Сухая ткань из микроволокна или замши (антистатическая ткань без масла)[.\\*](http://IP specific paraid(A)= v432978769ruww)
- Антистатические тканевые салфетки.[\\*](http://IP specific paraid(A)= v432978772ruww)

**ПРЕДУПРЕЖДЕНИЕ.** Не используйте следующие средства очистки[.\\*](http://IP specific paraid(A)= v432978775ruww)

Концентрированные растворители, например спирт, ацетон, хлорид аммония, метиленхлорид и гидрокарбоны. Использование этих веществ может привести к непоправимому повреждению поверхности планшета[.\\*](http://IP specific paraid(P)= v432978777ruww)

Волокнистые материалы, например бумажные салфетки, могут поцарапать планшет. Со временем в этих царапинах будут накапливаться частицы грязи и остатки чистящих средств[.\\*](http://IP specific paraid(P)= v432978779ruww)

## **Процедуры очистки[\\*](http://IP specific paraid(A)= v432978784ruww)**

Для безопасной очистки планшета следуйте инструкциям в данном разделе.[\\*](http://IP specific paraid(P)= v352928444ruww)

**ВНИМАНИЕ!** Во избежание поражения электрическим током или повреждения компонентов не выполняйте очистку планшета, если он включен. Сначала выполните следующие действия[.\\*](http://IP specific paraid(P)= v352928448ruww)

Выключите планшет.[\\*](http://IP specific paraid(P)= v432978794ruww)

Отключите внешний источник питания[.\\*](http://IP specific paraid(A)= v432978796ruww)

Отключите все внешние устройства с питанием[.\\*](http://IP specific paraid(A)= v432978798ruww)

**ПРЕДУПРЕЖДЕНИЕ.** Не распыляйте чистящие средства или жидкости непосредственно на поверхность планшета. Жидкости, попавшие на поверхность, могут повредить внутренние компоненты.[\\*](http://IP specific paraid(P)= v432978801ruww)

#### **Очистка экрана[\\*](http://IP specific paraid(A)= v432978806ruww)**

Аккуратно протрите экран мягкой безворсовой тканью, смоченной жидкостью для очистки стекла, *не содержащей спирта*. Прежде чем закрыть экран, убедитесь, что он высох полностью.[\\*](http://IP specific paraid(A)= v432978809ruww)

#### **Очистка боковых панелей и крышки[\\*](http://IP specific paraid(A)= v432978814ruww)**

Для очистки и дезинфекции боковых панелей и крышки используйте мягкую ткань из микроволокна или замши, смоченную одним из чистящих средств, перечисленных выше, или одноразовые бактерицидные салфетки[.\\*](http://IP specific paraid(A)= v432978817ruww)

**ПРИМЕЧАНИЕ.** Крышку планшета протирайте круговыми движениями для более эффективного удаления пыли и грязи.[\\*](http://IP specific paraid(P)= v432978820ruww)

### <span id="page-40-0"></span>**Очистка пера планшетного ПК и держателя пера (только на некоторых моделях)[\\*](http://IP specific paraid(P)= v448095853ruww)**

Используйте мягкую ткань из микроволокна или замши, смоченную одним из чистящих средств, перечисленных выше, или одноразовые бактерицидные салфетки. $*$ 

- Чтобы очистить перо, протирайте его вверх-вниз для более эффективного удаления пыли и грязи.[\\*](http://IP specific paraid(A)= v448095860ruww)
- Для очистки держателя пера откройте его и протрите круговыми движениями.[\\*](http://IP specific paraid(A)= v448095863ruww)
- **ПРЕДУПРЕЖДЕНИЕ.** Не допускайте попадания каких-либо жидкостей в держатель пера и не помещайте в него никакие другие материалы, кроме пера. Держатель пера не изолирован от внутренних электронных компонентов планшетного ПК.[\\*](http://IP specific paraid(A)= v448095866ruww)

# <span id="page-41-0"></span>**Обновление программ и драйверов[\\*](http://IP specific paraid(P)= v97153114ruww)**

Для получения информации о загрузке и установке программного обеспечения, не относящегося к обновлению BIOS, коснитесь **Пуск**, **Справка и поддержка**, **Руководства пользователя**.[\\*](http://IP specific paraid(P)= v97153139ruww)

# <span id="page-42-0"></span>**А Поездки с планшетом[\\*](http://IP specific paraid(P)= v366702208ruww)**

Для достижения наилучших результатов следуйте приведенным ниже советам по транспортировке[.\\*](http://IP specific paraid(P)= v318565530ruww)

- Подготовьте планшет к транспортировке.[\\*](http://IP specific paraid(P)= v318565534ruww)
	- Создайте резервную копию данных.[\\*](http://IP specific paraid(A)= v318565538ruww)
	- Извлеките все внешние карты памяти, например цифровые карты.[\\*](http://IP specific paraid(P)= v318565541ruww)
	- Выключите и отсоедините все внешние устройства[.\\*](http://IP specific paraid(A)= v318565547ruww)
	- Выключите планшет.[\\*](http://IP specific paraid(P)= v318565550ruww)
- Возьмите с собой резервную копию данных. Храните резервную копию отдельно от планшета.[\\*](http://IP specific paraid(P)= v318565553ruww)
- Если вы путешествуете самолетом, берите планшет с собой в салон, а не сдавайте его в багаж.[\\*](http://IP specific paraid(P)= v318565556ruww)
- **ПРЕДУПРЕЖДЕНИЕ.** Исключите воздействие на дисковод магнитных полей. Магнитные поля создаются в том числе переносными и стационарными металлодетекторами, которые используются в аэропортах. Ленточный транспортер и похожие устройства безопасности в аэропортах, проверяющие ручную кладь, вместо магнитного излучения обычно используют рентгеновское, не способное повредить дисковод.[\\*](http://IP specific paraid(A)= v318565559ruww)
- Правила использования планшета во время полета устанавливаются авиакомпанией. Если планируется использовать планшет во время полета, проконсультируйтесь заранее с персоналом авиакомпании.[\\*](http://IP specific paraid(P)= v318565562ruww)
- При отправке планшета поместите его в подходящую защитную упаковку и напишите на ней «ХРУПКИЙ ПРЕДМЕТ!».[\\*](http://IP specific paraid(P)= v318565568ruww)
- Если на планшете установлено устройство беспроводной связи или модуль HP Mobile Broadband (например, устройство 802.11b/g), устройство GSM (глобальная система мобильной связи) или GPRS (пакетная передача данных), использование таких устройств в некоторых случаях может быть ограничено. Такие ограничения могут существовать на борту самолета, в больницах, рядом со взрывчатыми веществами и в опасных местах. Если вы не

уверены в том, что какое-либо устройство можно использовать, спросите разрешения, прежде чем включить устройство.[\\*](http://IP specific paraid(P)= v318565571ruww)

- В международных поездках соблюдайте следующие рекомендации[.\\*](http://IP specific paraid(A)= v318565574ruww)
	- Узнайте таможенные правила, касающиеся компьютеров, действующие в каждой стране/регионе, входящей в ваш маршрут[.\\*](http://IP specific paraid(A)= v318565578ruww)
	- Узнайте требования к кабелю и адаптеру питания, действующие в каждой стране, в которой будет использоваться планшет. В разных странах/регионах используется разное напряжение и частота тока, а также тип электрической розетки.[\\*](http://IP specific paraid(P)= v318565581ruww)
		- **ВНИМАНИЕ!** Во избежание поражения электрическим током, пожара и повреждения оборудования не подключайте планшет к источнику питания при помощи преобразователя напряжения, предназначенного для обычных бытовых приборов.[\\*](http://IP specific paraid(P)= v318565584ruww)

# <span id="page-44-0"></span>**Б Ресурсы устранения неполадок[\\*](http://IP specific paraid(A)= v364228919ruww)**

- Воспользуйтесь ссылками на веб-сайты и дополнительной информацией о планшете в центре справки и поддержки. Коснитесь **Пуск** и выберите **Справка и поддержка**[.\\*](http://IP specific paraid(P)= v334087702ruww)
- **学 ПРИМЕЧАНИЕ.** Некоторые средства проверки и восстановления требуют наличия подключения к Интернету. Компания HP также предоставляет дополнительные средства, которые не требуют подключения к Интернету.
- Обратитесь в службу поддержки клиентов HP по адресу <http://www.hp.com/go/contactHP>.[\\*](http://IP specific paraid(A)= v334087708ruww)
- **ПРИМЕЧАНИЕ.** Для получения поддержки во всех странах коснитесь **Обратиться в службу поддержки HP во всех странах** в левой части страницы или перейдите по адресу [http://welcome.hp.com/country/us/en/wwcontact\\_us.html](http://welcome.hp.com/country/us/en/wwcontact_us.html).[\\*](http://IP specific paraid(P)= v364229016ruww)

Выберите один из следующих типов поддержки[:\\*](http://IP specific paraid(A)= v352644082ruww)

- Общение со специалистом службы поддержки HP в интерактивном чате.<sup>[\\*](http://IP specific paraid(A)= v352644086ruww)</sup>
- $\mathbb{B}^n$  **ПРИМЕЧАНИЕ.** Если чат недоступен на определенном языке, он доступен на английском языке[.\\*](http://IP specific paraid(A)= v352644089ruww)
- Обращение в службу поддержки клиентов HP по электронной почте[.\\*](http://IP specific paraid(P)= v334087715ruww)
- Поиск номеров телефонов службы поддержки клиентов HP по всему миру.<sup>\*</sup>
- Расположение центров обслуживания HP[.\\*](http://IP specific paraid(A)= v352644100ruww)

# <span id="page-45-0"></span>**В Технические характеристики[\\*](http://IP specific paraid(P)= v357477144ruww)**

# <span id="page-46-0"></span>**Входное питание[\\*](http://IP specific paraid(P)= v357478329ruww)**

Приведенные в данном разделе сведения о питании могут оказаться полезными, если планируется брать с собой планшет при поездках в другие страны.[\\*](http://IP specific paraid(P)= v357478332ruww)

Планшет работает от постоянного тока, который подается от источников питания переменного или постоянного тока. Источник питания переменного тока должен иметь напряжение 100–240 В и частоту 50–60 Гц. Питание планшета может осуществляться от автономного источника постоянного тока, однако рекомендуется использовать только адаптер питания переменного тока HP Slate (30 Вт) или источник питания постоянного тока, поставляемый или одобренный HP для работы с этим планшетом[.\\*](http://IP specific paraid(P)= v357478334ruww)

Планшет может работать от источника питания постоянного тока, удовлетворяющего указанным ниже требованиям[.\\*](http://IP specific paraid(P)= v357478336ruww)

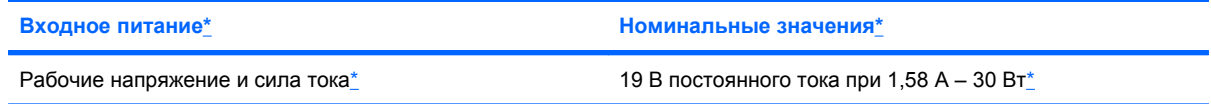

 **TRIME ЧАНИЕ.** Данное изделие рассчитано на системы питания ИТ в Норвегии с межфазным напряжением до 240 В (среднеквадратичное). $*$ 

**ПРИМЕЧАНИЕ.** Рабочие напряжения и сила тока указаны на наклейке о соответствии системы нормам, которая находится в лотке с наклейками, расположенном на правом крае планшета[.\\*](http://IP specific paraid(P)= v357478368ruww)

# <span id="page-47-0"></span>**Условия эксплуатации[\\*](http://IP specific paraid(P)= v357478373ruww)**

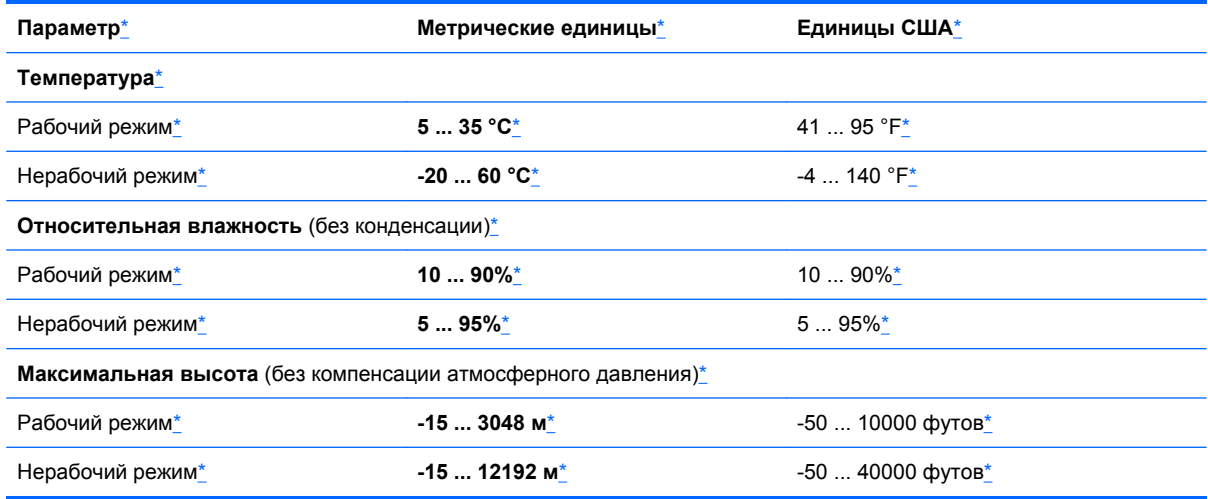

# <span id="page-48-0"></span>**Указатель**

### A

альбомная ориентация 5 антивирусное программное обеспечение. использование 25 архивация и восстановление 28

## Б

безопасность беспроводной сети 15 Беспроводная ЛВС подключение 14 беспроводная локальная сеть безопасность 15 беспроводная связь зашита 15 Беспроводная связь значки 16 беспроводная связь. настройка 14 беспроводная связь, шифрование 15 беспроводная сеть (WLAN), необходимое оборудование 14 беспроводная сеть, безопасность 26 Беспроводная сеть, подключение 13 Беспроводное подключение, создание 15 Беспроводной маршрутизатор, настройка 15 брандмауэр, программное обеспечение 15, 25

## R

Включение и выключение устройств беспроводной связи 17 входное питание 39

#### Ж

жесты изменение назначений 7 создание назначений 7

## $\overline{\mathbf{3}}$

защита беспроводной сети 15 Значки беспроводная связь 16 сеть 16 Значок сети 16

## И

Интернет, настройка подключения 14 использование паролей 24

## К

камера 21 клавиатура Swype 9 книжная ориентация 5 критические обновления безопасности, установка 25

## л

поток с наклейками открытие 11

## M

Модуль HP Mobile Broadband 18, 19

## н

настройка беспроводной локальной сети 14

## $\Omega$

операционная система элементы управления 17 ориентация, изменение 5 очистка планшета 32

## п

перемещение в другую сеть 15 перо, использование 10 поездки с планшетом 35 Поставщик услуг Интернета, выбор 13 Программа HP Connection Manager 17 программное обеспечение HP Slate Camera 21 программное обеспечение, установка обновлений 25 программы, обновление 34 просмотр, изменение режима 5

## Þ

резервное копирование программного обеспечения и информации 26 Ресурсы устранения неполадок 37

## C

сенсорный экран выполнение действий 7 использование 5 пользовательские параметры 7 система, диск восстановления 27

система, точки восстановления [27](#page-34-0) Создание беспроводного подключения [15](#page-22-0) стыковочное устройство HP Slate [12](#page-19-0)

#### **У**

условия эксплуатации [40](#page-47-0) установка обновлений программ HP и стороннего программного обеспечения [26](#page-33-0) Устройства беспроводной связи, включение и выключение [17](#page-24-0) Устройство беспроводной ГВС [18](#page-25-0) уход за планшетом [32](#page-39-0)

#### **Ц**

цифровое перо, использование [10](#page-17-0)

### **Э**

экран, настройка яркости [7](#page-14-0) экранная клавиатура маркер [7](#page-14-0) параметры [8](#page-15-0)

#### **B**

Bluetooth, устройство [18](#page-25-0)

#### **C**

Connection Manager [17](#page-24-0)

#### **G**

GPS [18](#page-25-0)

## **H**

HP Connection Manager [17](#page-24-0)

### **S**

SIM-карта извлечение [20](#page-27-0) установка [19](#page-26-0)

#### **W**

Windows 7, диск DVD с операционной системой [30](#page-37-0) Windows, архивация и восстановление [27](#page-34-0)

Windows, установка обновлений безопасности [25](#page-32-0)